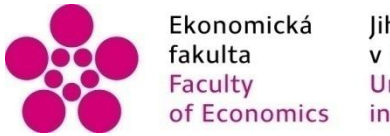

Ekonomická Jihočeská univerzita<br>fakulta v Českých Budějovicích<br>Faculty University of South Bohemia<br>of Economics in České Budějovice

Jihočeská univerzita v Českých Budějovicích Fakulta ekonomická Katedra účetnictví a financí

Bakalářská práce

# Zpracování dat v účetních programech

Vypracovala: Lucie Dvořáková Vedoucí práce: Ing. Hana Hlaváčková

České Budějovice 2017

#### JIHOČESKÁ UNIVERZITA V ČESKÝCH BUDĚJOVICÍCH Fakulta ekonomická Akademický rok: 2014/2015

## ZADÁNÍ BAKALÁŘSKÉ PRÁCE

(PROJEKTU, UMĚLECKÉHO DÍLA, UMĚLECKÉHO VÝKONU)

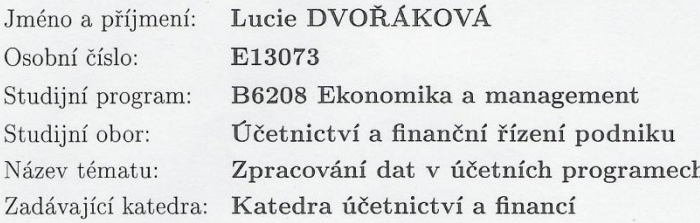

#### Zásady pro vypracování:

#### Cíl práce:

Analyzovat využití účetních programů ve firmě, vyhodnotit výhody a nevýhody tohoto zpracování dat, navrhnout vhodnější variantu (vhodnější účetní program)pro zpracování dat.

#### Rámcová osnova:

- 1. Charakteristika účetních programů.
- 2. Moduly účetních programů.
- 3. Výhody využití účetních programů z hlediska zpracování účetních dat.
- 4. Problémy při zpracování dat v účetních programech.
- 5. Návrhy možných zlepšení při zpracování účetních dat v konkrétní firmě.

Rozsah grafických prací:

Rozsah pracovní zprávy:

40 - 50 stran formátu A4

Forma zpracování bakalářské práce: tištěná

Seznam odborné literatury:

1. DUŠEK, J. (2014). Účetní uzávěrka a závěrka v přehledech. Praha: Grada Publishing.

2. GÁLA, L. (2009). Podniková informatika. Praha: Grada Publishing.

3. CHALUPA, R. (2015). Abeceda účetnictví pro podnikatele. Olomouc: Anag.

4. PASEKOVÁ, M. (2007). Účetní výkazy v praxi. Praha: Alfa Publishing.

5. RUBÁKOVÁ, V. (2013). Praktické účetní případy 2013. Praha: Grada Publishing  $a.s.$ 

6. SODOMKA, P. (2006). IS v podnikové praxi. Brno: Computer Press. 7. Uživatelské příručky vybraných účetních softwarů.

Vedoucí bakalářské práce:

Ing. Hana Hlaváčková Katedra účetnictví a financí

Datum zadání bakalářské práce: Termín odevzdání bakalářské práce: 15. dubna 2016

3. března 2015

děkan

JIHOČESKÁ UNIVERZITA<br>V ČESKÝCH BYDŘJOVICÍCH<br>EKONOMICKÁ FAKULTA<br>Studentská 13 370 05 České Budějovice

doc. Ing. Milan Jílek, Ph.D. vedoucí katedry

V Českých Budějovicích dne 3. března 2015

#### **Prohlášení**

*Prohlašuji, že svoji bakalářskou práci jsem vypracovala samostatně pouze s použitím pramenů a literatury uvedených v seznamu citované literatury.* 

*Prohlašuji, že v souladu s § 47 zákona č. 111/1998 Sb. v platném znění souhlasím se zveřejněním své bakalářské práce, a to v nezkrácené podobě archivovaných Ekonomickou fakultou - elektronickou cestou ve veřejně přístupné části databáze STAG provozované Jihočeskou univerzitou v Českých Budějovicích na jejích internetových stránkách, a to se zachováním mého autorského práva k odevzdanému textu této kvalifikační práce. Souhlasím dále s tím, aby toutéž elektronickou cestou byly v souladu s uvedeným ustanovením zákona č. 111/1998 Sb. zveřejněny posudky školitele a oponentů práce i záznam o průběhu a výsledku obhajoby kvalifikační práce. Rovněž souhlasím s porovnáním textu mé kvalifikační práce s databází kvalifikačních prací Theses.cz provozovanou Národním registrem vysokoškolských kvalifikačních prací a systémem na odhalování plagiátů.*

V Českých Budějovicích dne 14. 4. 2017

Lucie Dvořáková

## **Poděkování**

Děkuji vedoucí své bakalářské práce paní Ing. Haně Hlaváčkové za ochotu a odborný dohled při vedení této práce. Zároveň chci poděkovat své rodině za podporu při mém studiu.

## Obsah

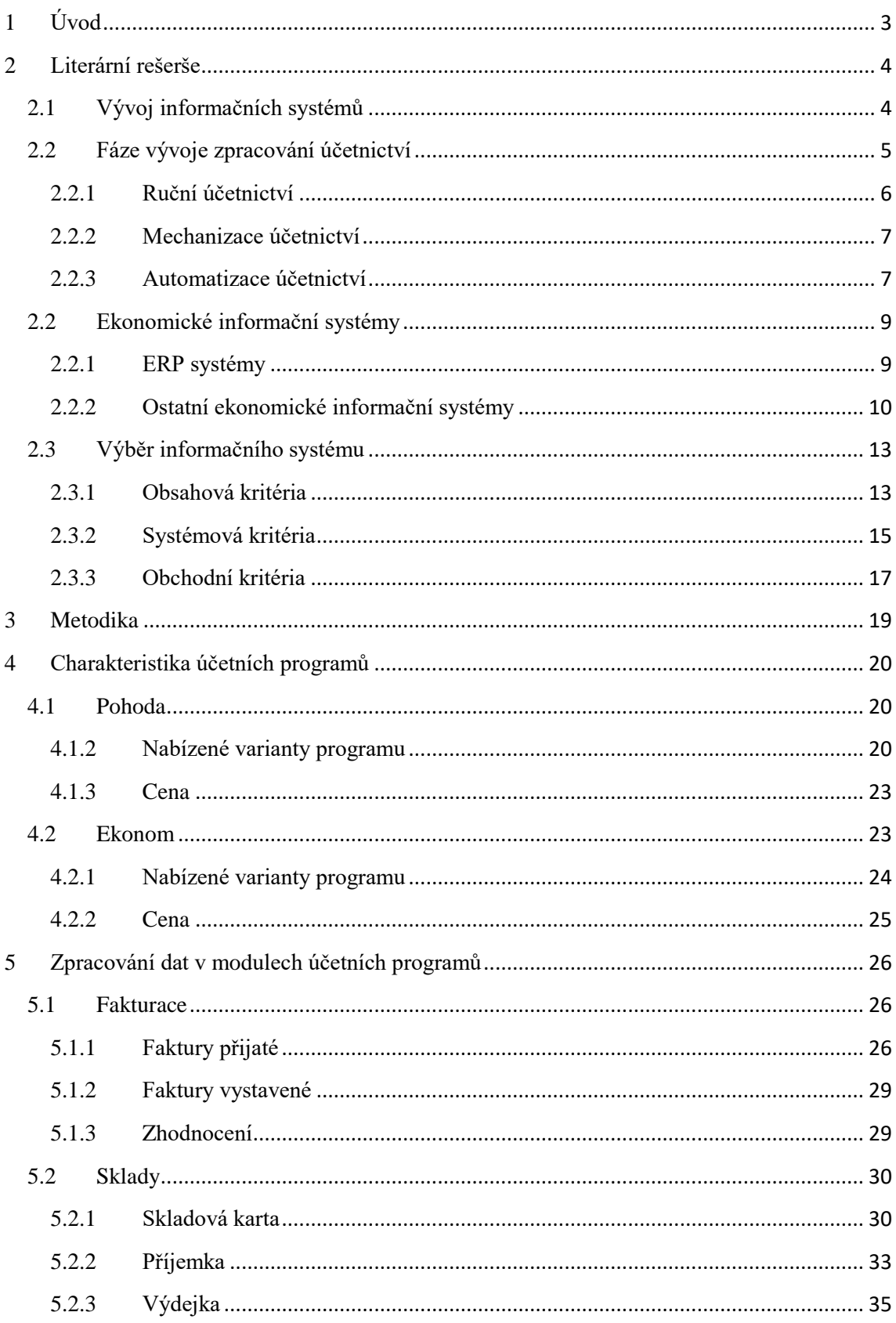

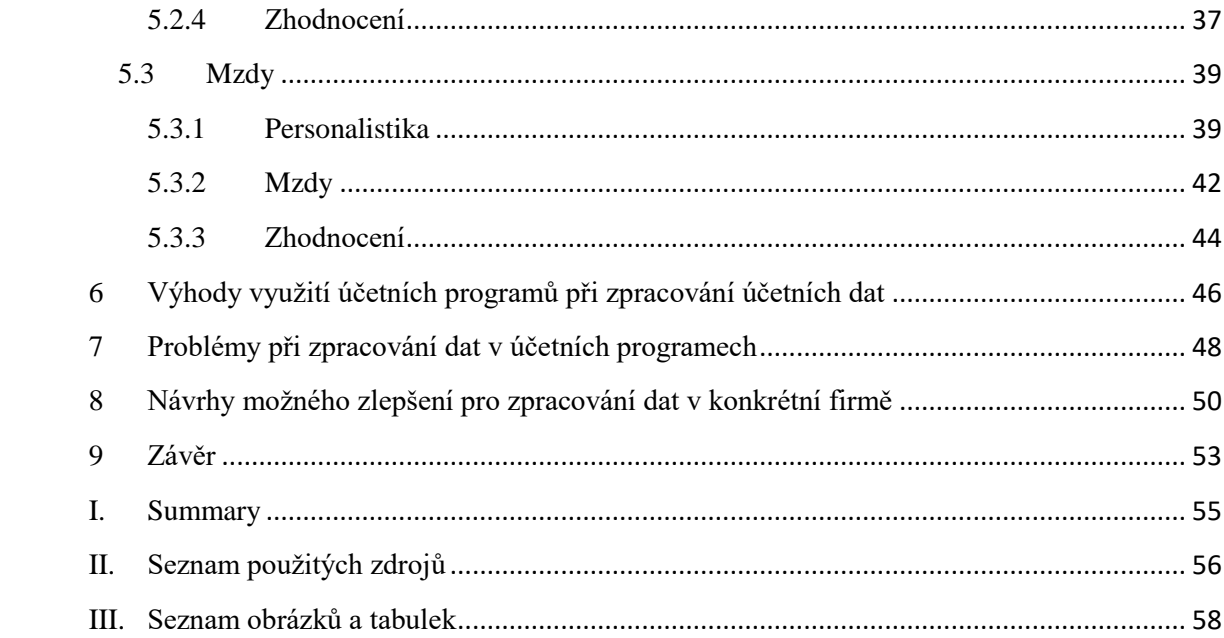

## <span id="page-7-0"></span>**1 Úvod**

Tématem této práce je analyzovat zpracování dat v účetních programech.

Vedení účetnictví, tak jak ho známe v dnešní podobě, prošlo velkým vývojem. Lidé si pokládali otázku, jakým způsobem evidovat účetní data již od nepaměti. Nejprve se používaly obyčejné memoriály, které později nahradil psací stroj, a nyní je využívána celá škála sofistikovaných účetních systémů k zpracování účetních dat. Účetní program je dnes nedílnou součástí každého podniku, jelikož objem dat a požadavky na průkaznost účetnictví neustále rostou. Na trhu je celá škála účetních programů a systémů, ze kterých může firma vybírat. Určit jeden z nich jako nejlepší není možné. Podnik má totiž svoje specifické požadavky na schopnosti programu, a proto každému vyhovuje něco jiného.

Cílem této práce je analyzovat využití účetních programů ve firmě, určit výhody a nevýhody tohoto zpracování dat a navrhnout konkrétní firmě vhodnější variantu pro evidenci dat. Aby bylo dosaženo tohoto cíle, je nutné definovat dva vybrané účetní programy. Jedná se o Pohodu a Ekonom. Tyto dva programy se zaměřují na podobnou skupinu uživatelů, na malé a střední podniky. Proto je možné je mezi sebou porovnat a poukázat tak na jejich výhody a nevýhody.

První část této práce se zaměřuje na literární přehled o této tematice. Je zde popsán vývoj účetnictví, od ručního účtování až po dnešní používané informační systémy. Teoretická část vysvětluje pojem ekonomický informační systém, kam spadají zejména ERP systémy, ale také ostatní systémy, kam patří například systém pro řízení lidských zdrojů nebo manažerské informační systémy. Dále jsou zde vymezena základní kritéria pro správný výběr programu pro firmu, které by měl podnik před zakoupením programu zvážit.

V druhé části se práce zaměřuje na charakteristiku dvou vybraných programů. Jsou popsány varianty programu, které lze na trhu zakoupit. Kapitola zpracování dat v účetních programech popisuje, jakým způsobem se v programech zpracovávají účetní data. V obou programech je na základě fiktivních účetních případů ukázán způsob zaúčtování, který je následně zhodnocen. Dále jsou zde vymezeny výhody, které účetním jednotkám plynou z využívání programu. Na stranu druhou tento způsob zpracování má i svoje nedostatky a ty jsou popsány v následující kapitole. V poslední části je charakterizována konkrétní firma, pro kterou je navržen způsob zpracování dat.

## <span id="page-8-0"></span>**2 Literární rešerše**

### <span id="page-8-1"></span>**2.1 Vývoj informačních systémů**

Informační systém lze definovat jako určité propojení mezi informační technologií a lidskou aktivitou. Cílem je zajistit podporu procesů v organizaci. To lze v širším slova smyslu definovat jako vzájemné propojení mezi lidmi, procesy a daty. Informační systémy v podobě, kterou známe z dnešní doby, se do této formy vyvíjely již od dávných dob. Lidé museli evidovat pohyby svého majetku, zaznamenávat kdo komu co dluží apod. Tím se dostáváme k příčinám vývoje informačních technologií. (Gála, L., Pour, J., & Toman, P., 2006)

#### **Příčiny vývoje informačních systémů**

Otázka jakým způsobem zpracovat účetní informace se vyvíjela po staletí. Nejprve bylo nutné stanovit účetnictví z hlediska obsahově-metodického, tzn., jakým stylem účetnictví zaznamenat a zejména co všechno v něm zobrazit. Zároveň s tím, se vyvíjela technologie zpracování účetních dat. Tím se rozumí formy a způsob provádění vedení účetnictví.

Hlavním motorem vývoje v oblasti metodické a obsahové byla skladba, význam a čitelnost informací pro externí uživatele účetních informací. Naopak z hlediska forem a technik bylo hlavním zdrojem vývoje snaha vytvořit co nejúčinnější účetní soustavu za podmínek vybrané účetní jednotky. Vývoj účetních verzí a technik je závislý na kvalitě, zejména chybovosti, účetnictví. Dalším měřítkem je čas, který je nutný pro zpracování a nesmíme opominout výdaje na jeho správu.

Je nutné si uvědomit, že nelze upřednostnit jedno kritérium nad ostatními. Pokud si vybereme jako hlavní měřítko kvalitu, budeme mít přesné a průkazné účetnictví, ale za cenu vysokých nákladů a větší časové náročnosti na jeho zpracování. Ani náklady jako hlavní hledisko nejsou nejlepší volbou. Finančně nenáročné účetnictví je na úkor nízké kvality zpracování a delší časové odezvy. Účetnictví může být zpracováno i v krátkém časovém intervalu, ale to má za následek větší chybovost a vynaložení vyšších nákladů. Splnit všechny kritéria je v praxi nereálné, proto je nutné najít optimální cestu mezi těmito třemi body. (Mejzlík, 2006)

#### **Obrázek 1: Základní kritéria efektivnosti vedení účetnictví**

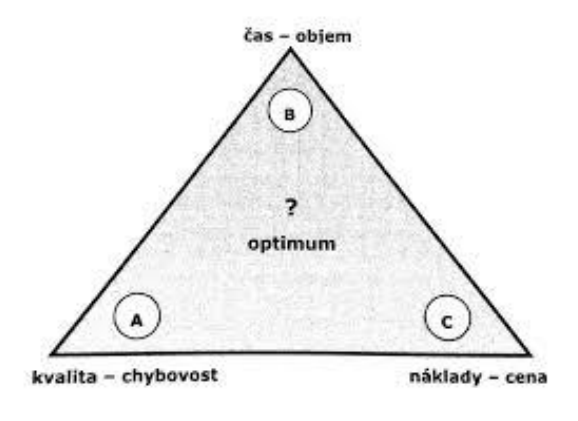

Zdroj: Mejzlík

## <span id="page-9-0"></span>**2.2 Fáze vývoje zpracování účetnictví**

Vývoj informačních technologií se dělí do několika etap. První etapou je ruční účetnictví, kam spadá přepisovací a propisovací forma. Další období je definováno jako mechanizace účetnictví, které se vyznačuje začátkem používání strojů ve vedení účetnictví. Poslední fází v rozvoji je automatizace účetnictví, do které spadá pojem účetní program a další definice s ním spojené. (Mejzlík, 2006)

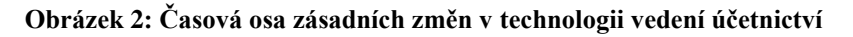

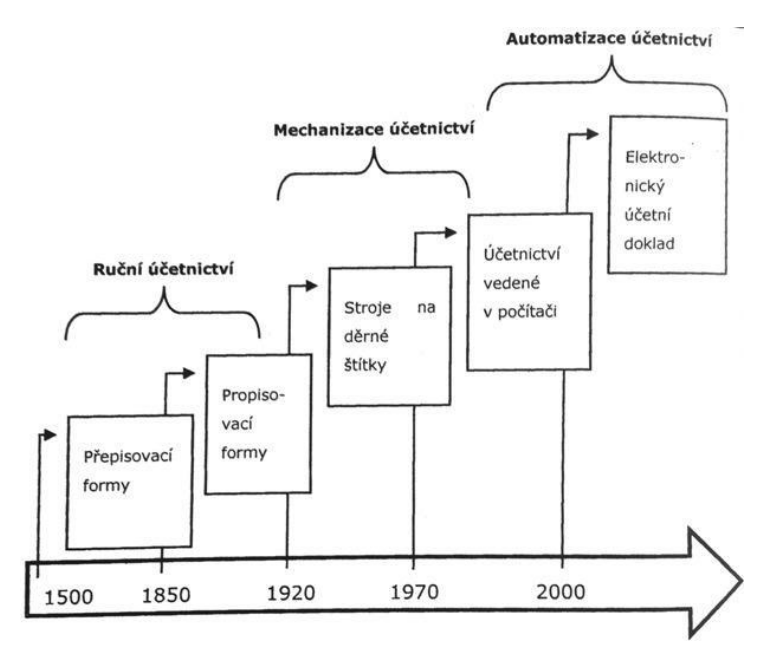

Zdroj: Mejzlík

#### <span id="page-10-0"></span>**2.2.1 Ruční účetnictví**

Jak již název první etapy vývoje napovídá, ruční účetnictví se zakládalo na ručním přepisování záznamů. V tom spočívala historicky nejstarší přepisovací forma, která se postupem času vyvinula do propisovací podoby.

Přepisovací forma se datuje od roku 1500 a v té době se jednalo o verzi starého italského účetnictví s velmi jednoduchým systémem přepisů účetních záznamů z memoriálu přes žurnál do hlavní knihy. Tento primární vzor postupem času prošel několika zlepšeními. V první řadě se memoriál nahradil klasickými účetními doklady. To způsobilo, že se začaly efektivněji zaznamenávat údaje o účetních případech. Memoriál obsahoval i zápisy, které se netýkaly předmětu účetnictví a proto bylo nutné nejprve účetní operace z memoriálu vyhledat a přepsat do žurnálu. Tento postup byl příliš zdlouhavý při velkém počtu účetních transakcí a proto nevýhodný.

Dalším zdokonalením byl vznik deníků pro jednotlivé skupiny účtování, jako je například nákup, prodej nebo hotovostní operace. Přínosem těchto oddělených deníků byla dělba práce mezi několik účetních, kteří mohli zpracovávat účetní doklady a zaznamenávat je dle časového hlediska do deníků souběžně.

Posledním přínosem přepisovací formy byl vznik sborníku. Ten umožňoval spojení jednotlivých hodnot v deníku, které měly stejnou předkontaci. Hodnoty se pak zaúčtovaly do hlavní knihy jedním zápisem. Toto zlepšení mělo za následek snížení počtu zápisů do hlavní knihy a tím pádem v knize vznikla větší přehlednost dílčích záznamů.

Tato forma účetnictví dospěla ve své nejrozsáhlejší podobě k poměrně velké složitosti. Bylo to způsobené několikanásobným přepisováním a postupným seskupením v podstatě stejných údajů. Dalším problémem byl vznik analytické evidence, což znamenalo další rozepisování údajů ze syntetických účtů na tyto podrobnější účty. Důsledkem této situace začaly vznikat chyby, které nebyly v souladu se základními principy účetnictví, jako je celistvost, podvojnost či vazba analytiky na syntetické účty. Proto vznikla celá škála kontrolních systémů, která ve výsledku pouze zvýšila náročnost vedení účetnictví místo toho, aby pomáhala lokalizovat chyby. Přepisovací forma tak začala vyžadovat zásadní změnu.

To vedlo k přechodu na tzv. propisovací formu. Vycházela z úvahy, že je zbytečné provádět zápisy do deníku a zároveň souběžně na dva účty do hlavní knihy. Začal se využívat tzv. úhlový papír, pomocí kterého šlo propsat všechny záznamy najednou. Výhodou byla úspora času a menší chybovost díky jednomu zápisu. Naproti tomu nevýhodou bylo, že se nemohlo propisovat do vázaných knih a muselo se přejít na zápis do volných listů. Tento způsob byl základním kamenem pro mechanizaci účetnictví tedy pro účtování na psacích strojích. (Mejzlík, 2006)

#### <span id="page-11-0"></span>**2.2.2 Mechanizace účetnictví**

Druhá etapa vývoje je mechanizace účetnictví. Jak už bylo zmíněno, účetní zápisy se začaly zaznamenávat do psacího stroje. To umožnil přechod z vázaných knih na volné listy. První stroj, který se začal takto využívat, byl v postatě prostý mechanický psací stroj. Ten se až postupem času technicky upravil, aby lépe vyhovoval potřebám vedení této formy účetnictví. Na stroji se například změnila šířka válců, přizpůsobil se systém vkládání tří listů spolu s úhlovým papírem nebo se přidal elektrický pohon. Na konci vznikl speciální stroj, který vyhovoval potřebám vedení účetnictví – tzv. účtovací stroj.

Kritickým bodem účtovacích strojů je fakt, že provádění a zpracování záznamů bylo řízeno lidskou obsluhou. To byla omezující okolnost, jelikož se neustále zvyšoval objem transakcí a byla vyžadována čím dál větší přesnost, rychlost a efektivnost. Proto se vývoj zaměřil ještě na větší mechanizaci tak, aby stroj zpracovával záznamy v podobě, která bude strojově čitelná. Tuto možnost poskytovaly děrné štítky. Do štítků se vysekaly díry neboli zakódované údaje, které bylo poté možno strojově číst a dále je zpracovávat. Tyto zakódované údaje z děrného štítku se po zpracování převedly na papír prostřednictvím tabelačního stroje, což byl předchůdce tiskárny.

V této fázi ještě nemůžeme mluvit o zpracování prostřednictvím počítače. Děrné štítky sice sloužily jako datový nosič, ale jejich fungování vyžadovalo lidskou obsluhu a stále chyběl program, který by sám řídil zpracování. Nicméně tento systém pomalu směřoval k dalšímu vývoji – k automatizaci účetnictví. (Mejzlík, 2006)

#### <span id="page-11-1"></span>**2.2.3 Automatizace účetnictví**

Automatizace účetnictví posunula zpracování účetních dat úplně na jiný level. V tomto období se totiž začal využívat počítač, který přinesl do účetnictví spoustu kladů. Byla zlepšena kvalita zadaných účetních operací, snížily se náklady na vedení, bylo možné naplánovat jednotlivé operace a také počítač přinesl úsporu času. Pracovníci na jednotlivých ekonomických úsecích mohou rychleji zareagovat na změny v podniku a informace, které počítač nabízel, jsou více obsáhlé, přesné, průkazné a lépe přenosné. (Křížová, 2005)

*" Počítače přinášejí do oblasti zpracování dat především rychlost, přesnost, přehled a úsporu pracovních sil. Kromě toho zavádějí pořádek do informací a snižují papírování."* (Čermák a kol., 1994, strana 25)

Se vznikem počítačů se nabízejí dva pojmy, které nabily na významu. Je to elektronický účetní doklad a elektronický podpis.

## **Elektronický účetní doklad**

V případě elektronického dokladu můžeme hovořit jako o velkém pokroku ve vývoji účtování. Z účetního dokladu, který je v papírové podobě, se přepisují údaje prostřednicím počítače do elektronické formy. Výhodou elektronického dokladu je snížení chybovosti, snížení nákladů na tisk, zasílání, likvidaci apod. a také snížení časové náročnosti na zpracování. I přesto, že elektronické faktury využívá celá řada tuzemských firem a existují tedy v elektronické podobě, nakonec stejně skončí vytištěné a založené v evidenci. Problémem jsou kontroly ze strany finančních úřadů, které požadují papírovou podobu dokladů. (Mejzlík, 2006)

## **Elektronický podpis**

Elektronický podpis nahrazuje vlastnoruční podpis v případě dokumentů, které jsou v elektronické podobě. Takový podpis zaručuje několik věcí. Nejdůležitější z nich je zajištění integrity dokumentu. To znamená, že je doklad nedotknutelný a můžeme zjistit, zda po jeho podpisu nebyl doklad změněn. Další funkcí je jasná identifikace podepsané osoby. V praxi funguje také tzv. elektronická značka, kterou mohou používat i právnické osoby či organizační složky státu, to v případě elektronického podpisu nemůžou. Dalším způsobem podpisu je časové razítko, které navíc obsahuje datum a čas podepsání dokumentu. (Peterka, 2011)

#### <span id="page-13-0"></span>**2.2 Ekonomické informační systémy**

Podnikový informační systém je druh informačního systému, který se využívá v podniku za účelem podpory a zlepšení funkcí podnikových postupů. Tento systém zlepšuje kvalitu služeb a dovoluje podniku pracovat s velkými objemy dat. Je uzpůsoben zejména pro velké podniky a organizace. Je možné ho využívat ve všech útvarech podniku a také na všech jeho úrovních.

Tento systém můžeme tedy chápat jako soubor lidí, technologií a metodiky. Slouží k vytvoření informační základny a k velmi účinnému řízení všech procesů v podniku. Jelikož je systém možné využívat na jednotlivých úrovních a úsecích podniku, umožňuje tak vzájemnou integraci a kvalitní informovanost v celé organizaci. Poskytuje ucelený pohled na celý podnik, na jeho fungování, celkovou situaci a stabilitu. Vytváří také každodenní řád pro fungování organizace.

Existuje celá řada různých typů podnikových informačních systémů, které mohou firmy využívat. V dnešní době se nejvíce využívají tzv. ERP systémy. (Křížová, 2005)

#### <span id="page-13-1"></span>**2.2.1 ERP systémy**

ERP neboli Enterprise Resource Planning, v českém překladu Plánování podnikových zdrojů, je komplexní ekonomický informační systém v podniku. Tento systém pomocí počítače podnik řídí a sjednocuje všechny oblasti svého působení, kam patří finance, nákup, prodej, zásoby, logistika, personalistika, marketing a další. Každé oddělení potřebuje svoje programové vybavení, aby mohlo vykonávat svoje potřeby. ERP spojuje aplikace všech útvarů a umožňuje vzájemnou integraci mezi nimi. Systém totiž umí sdílet informace se všemi v rámci celé organizace. (Gála, L., Pour, J., & Toman, P., 2006)

Jedna z mnohých definic ERP zní: "ERP systém je účinný nástroj plánování řízení klí*čových interních podnikových procesů, který využívá jednotnou datovou základnu a umožňuje přístup k jeho funkcím v reálním čase pro všechny úrovně řízení podniku, čímž umožňuje podniku co nejefektivnější transformaci vstupů na výstupy prostřednictvím dostupných zdrojů."* (Mejzlík, 2006, str. 103)

ERP systémy jsou dnes běžně používané po celém světě a jsou brány jako samozřejmost. Jejich rozvoj přitom nastal až v 90. letech minulého století. Jedná se o velmi složitý komplex hardwaru a softwaru, který do té doby nebylo možné realizovat. Vývoji

přispěly tři faktory. První z nich byl rostoucí rozvoj hardwaru i softwaru. Na trhu začaly existovat mnohem výkonnější počítače s velkou pamětí. Dalším plusem byl rozvoj integrovaného informačního systému a za rozvojem stála i ochota společnosti přizpůsobit se novým podnikovým procesům. Systém se vyvinul ze starších softwarů, které byly používány pro výrobní podniky.

Historicky první firma, která přišla na náš trh s ERP systémem, byl německý SAP. V současnosti o něm můžeme hovořit jako o nejdůležitějším dodavateli na poli ERP systémů. Tyto celosvětové systémy využívají více velké firmy než malé podniky. Důvodem jsou vysoké náklady na zavedení, absence finančních zdrojů na jeho údržbu, absence pracovníků, kteří se v dané problematice orientují a mohly by systém v podniku dále rozvíjet. Střední a malé podniky ke své činnosti používají spíše účetní programy a Microsoft Excel. (Basl, J., & Blažíček, R., 2008)

V současné době stále pokračuje rozvoj podnikových informačních systémů a tím jsou způsobeny změny ve zpracování podnikových údajů. Vývoj probíhá čím dál rychleji a tím pádem jsou stávající systémy podniků zastaralé. Nevýhodou jsou náklady na zavedení modernějšího systému, taktéž jeho implementace je velmi pracná a trvá poměrně dlouho. Na zřetel musíme brát i fakt, že žádný ERP systém není tak komplexní, aby vždy vyhověl různým potřebám často velice odlišných organizací. Vedle těchto systémů existuje velké množství informačních systémů, které splňují specifičtější požadavky a lze je provozovat současně s ERP nebo samostatně.

(http://www.ekonomickysoftware.com/erp\_systemy.html)

#### <span id="page-14-0"></span>**2.2.2 Ostatní ekonomické informační systémy**

Kromě ERP systémů fungují i jiné ekonomické informační systémy. V dnešní době se hodně využívají systémy pro řízení lidských zdrojů, systémy pro personalistiku a mzdy, systémy pro řízení a plánování výroby, manažerské informační systémy, systémy pro řízení projektů a účetní systémy.

#### **Řízení lidských zdrojů (CRM)**

V anglickém překladu Customer relationship management (CRM) je systém, který se používá pro koordinaci a řízení pohledávek a závazků mezi dodavatelem, zákazníkem a dalšími subjekty. Rozlišuje se operativní a analytický systém CRM. Operativní systém je určen ke správě odběratelů, jejich kontaktů a k řízení prodejních kampaní. Oproti

tomu analytický systém se využívá k analyzování potřeb zákazníků, k segmentaci zákazníků, systém vyhodnocuje efektivnost reklamních prostředků a vyhledává nové prodejní sféry.

### **Personalistika a mzdy (HRM)**

Zkratka HRM znamená Human Resource Management a je to tzv. personální software. HRM je systém, který je určen pro hodnocení, odměňování, vzdělávání, získávání informací a řízení lidí v podniku. Zahrnuje tedy celou řadu potřeb od obyčejné evidence zaměstnanců, jejich docházky, vypracování mezd pro pracovníky až po ucelené řízení vzdělávání a rozvíjení schopností zaměstnanců. Tento software je určen zejména pro personalisty a mzdové účetní. Rozsah systému je dán typem a velikostí organizace.

#### **Řízení a plánování výroby**

Tyto systémy se používají pro plánování a optimalizaci výroby. Pod tím si můžeme představit optimalizaci výrobních postupů do budoucnosti, plánování výroby, lze hodnotit vytíženost a prostoje strojů, s tím souvisí plánování jejich kapacity a určení kapacity skladů, evidují projekty a zakázky, zjišťují dostupnost materiálu a spoustu dalšího.

#### **Manažerské informační systémy (MIS)**

MIS neboli Management Information System je informační systém, který podporuje rozhodování vrcholových manažerů, přes střední manažery až po běžné uživatele. Systém tvoří lidé, zařízení určená na sběr, třídění, analýzu a interpretaci informací pro marketingové rozhodování. MIS rovněž zpracovává záznamy z databází podle požadavků uživatele tak, aby se vedení organizace stalo efektivnější. Výsledky systém interpretuje pomocí grafů, tabulek a reportů.

Na současném trhu bychom nalezli několik manažerských informačních systémů. Každý se zaměřuje na nějakou specifickou oblast. Do základního přehledu MIS patří Business Intelligence, Controlling, Datawarehouse, Forecasting, Finanční analýza, Performance management a plánování. Tento systém může využívat informace, které jsou vyhodnoceny jiným informačním systém, např. systémem ERP.

## **Řízení projektů**

Systémy pro řízení projektů se zabývají řízením projektů, pomocí uceleného souboru činností, za účelem zavedení nebo změny něčeho konkrétního. Hlavním smyslem tohoto řízení je dosáhnout vytyčeného cíle co nejefektivněji. Pro řízení můžeme využít několik softwarů, mezi které patří kupříkladu Microsoft Project. Výhodou těchto systému je, že se dají využít jak při realizaci komerčních projektů, tak i soukromých projektů, kam můžeme zařadit stavbu domu, organizaci svatby nebo rozjezd samostatného podnikání.

## **Účetní systémy**

Účetní systém je software, díky kterému můžeme vést účetnictví na počítači. Mohou ho využívat soukromé osoby, obchodní společnosti a další organizace. Je považován za základní součást ekonomického informačního systému, který podnik využívá. Účetní programy jsou rozděleny do jednotlivých modulů, které si může podle předmětu podnikání uživatel sám vybrat. Je to tedy aplikace, kterou si můžeme přizpůsobit podle vlastních požadavků.

Mezi základní moduly patří vedení podvojného účetnictví nebo daňové evidence, správa banky a pokladny, sklad, příprava mezd, evidence majetku a fakturace.

Účetní softwary využívají spíše malé a střední podniky, které nepotřebují tak obsáhlé uživatelské rozhraní jako nabízejí ERP systémy. Na trhu je velký výběr z těchto softwarů. Můžeme si vybrat z programů, které jsou zaměřeny pouze na účetnictví, další možností jsou rozšířené ekonomické systémy nebo můžeme zvolit účetní program, který je součástí ERP systému. (Sodomka, P., & Klčová, H., 2010)

#### <span id="page-17-0"></span>**2.3 Výběr informačního systému**

Dříve než se začaly používat účetní programy pro vedení účetnictví, byl způsob vedení plně určen účetní jednotkou. Ta si sama zvolila jednotlivé postupy, stanovila si svoje pravidla a algoritmy pro vedení účetnictví. S nástupem účetních systémů přebírá velkou část vedení samotný program. Účetní už si nemohou sami určit, jakým způsobem vytvoří doklad, jak vyhodnotí náklady a výnosy podniku. Jediným způsobem jak ovlivnit toto rozhodování je pomocí účetního programu. Důležitý bod pro účetní jednotku je tedy správný výběr programu a jeho kvalitní zavedení do podniku. Špatně vybraný program může mít za následek závažné problémy, které mohou způsobit velké finanční náklady pro firmu.

Nejčastěji podnik využívá některý ze standardních typů softwarových produktů, kterých je na našem trhu velké množství. Výpočetní technika v tomto směru prošla obrovským vývojem, během kterého spousta produktů vznikla a zároveň zanikla. Tento vývoj samozřejmě není u konce a bude v budoucnu stále pokračovat. Základní otázka pro malé a střední firmy však zůstává stále stejná a tou je, správný výběr programu pro firmu.

Program, který vyhovuje jedné firmě, nemusí být pro jiný podnik vhodný. Každá společnost musí odborně posoudit mnohá kritéria v několika různých oblastech. V praxi se posuzují obsahová, systémová a obchodní kritéria. (Koukolová, 2009)

#### <span id="page-17-1"></span>**2.3.1 Obsahová kritéria**

Tyto kritéria hodnotí jak je program schopný plnit funkce, které vyžaduje účetní jednotka. Musí se vzít v potaz velikost podniku, jeho organizační struktura, předmět činnosti a v neposlední řadě nároky podniku na zpracování dat. Tyto kritéria by měl zhodnotit zejména hlavní účetní za pomoci pracovníků, kteří budou v daném programu pracovat.

#### **Vhodnost programu**

Rozhodujícím hlediskem je schopnost programu plnit funkce, které požaduje podnik s ohledem na jejich předmět činnosti, organizační strukturu a organizaci informačního systému. Důležitým faktorem, který určuje vhodnost programu je organizační struktura společnosti. Nejvýznamnější je její rozmístění a vnitřní členitost. Podnik musí uvážit, zda budou data zpracována na jednom místě nebo bude zpracování probíhat v rámci organizačních útvarů. To znamená v několika závodech, ve skladu či v prodejnách. Dalším podstatným bodem je počet účetních operací za účetní období. Je to z toho důvodu,

že ne každý program je schopen zpracovávat velký objem dat. Společným bodem pro tyto faktory je informace, že není tak důležitý objem funkcí v programu, ale zejména je podstatná kvalita zpracování účetních dat.

#### **Modularita a otevřenost**

Pod pojmem modularita si můžeme představit rozdělení systému do jednotlivých agend. Pro uživatele je zakoupení pouze těch modulů, které v daném okamžiku potřebuje, velmi výhodné. Znamená to, že může postupně rozšiřovat systém o další moduly až ve chvíli, kdy je bude skutečně potřebovat. Nový modul se po zakoupení automaticky napojí na stávající verzi programu. Pod pojmem otevřenost si lze představit schopnost programu exportovat a importovat data do aplikací jako je MS Word a MS Excel. Tato funkce umožňuje tisk hromadné korespondence a vytváření různých výstupních sestav či grafů.

#### **Míra a způsob integrace subsystémů**

Integrace subsystémů je schopnost programu předat data zpracované v jednom modulu do dalších modulů. Významný je způsob propojení modulů, zda se data přenesou ihned po zpracování nebo dávkově prostřednictvím importu později. Klíčová je kvalita kontrolních funkcí, jelikož je nutné zabezpečit, aby data nebyla převzata duplicitně.

## **Dokumentace a nápověda**

Kvalitní dokumentace je významným faktorem při volbě vhodného programu. Pro uživatele je důležité jak usnadňuje ovládání programu a zda poskytuje odpověď na nejčastější problémy při zpracování dat v programu. Důležitá je taktéž forma uspořádání, zda se v dokumentaci dobře orientuje a zda obsahuje požadované informace. Dokumentace je potřebná jak pro uživatele, tak pro třetí strany. Ty s její pomocí mohou prokázat způsob fungování programu a zabezpečit průkaznost účetnictví pro potřeby auditu účetní závěrky. Mělo by se dbát i na aktuálnost dokumentace. To znamená, že je nutné vždy jednoznačně označit, ke které verzi programu se vztahuje.

Každý program obsahuje i uživatelskou nápovědu (HELP), která je přístupná při práci s programem. Základním hlediskem nápovědy je kvalita jejího obsahu. HELP má schopnost identifikovat funkci, ve které se uživatel nachází a tím pádem nabídne správnou nápovědu bez samostatného vyhledávání uživatelem. Čím více je program propracovanější, tím nabízí konkrétnější a rychlejší řešení problému.

## **Uživatelské rozhraní**

Uživatelské rozhraní představuje rozvržení vstupních a výstupních obrazovek. Jedná se tedy o způsob ovládání programu, které ovlivňuje jeho rychlost a přesnost. Z tohoto hlediska je klíčové, aby obrazovky byly dobře uspořádané, aby ovládání programu bylo intuitivní a jednotné v celém systému. Způsob ovládání by měl být srovnatelný s jinými aplikacemi, aby se snížilo množství chyb. Program by také měl být ovladatelný jak klávesnicí, tak i myší.

## **Míra přizpůsobitelnosti**

U každého programu lze jeho nastavení přizpůsobit podle individuálních potřeb uživatele. Ten si může určit formu vstupů a výstupů, stanoví si nastavení svého uživatele a svých hesel, nastavení tiskáren, formulářů a spoustu dalšího. Míra přizpůsobitelnosti by měla být ale optimální. Velká míra parametrizace dovoluje uživateli větší přizpůsobení funkcí avšak na úkor vyšších nákladů na zavedení i na správu. Nízká míra parametrizace nedovoluje tak velké přizpůsobení programu uživateli, ale zase nevyžaduje tak velké náklady a nároky na zavedení programu. Je proto zřejmé, že ani jeden extrém není výhodný.

## **Naplnění legislativních požadavků**

Českou legislativu by měl respektovat každý program nabízený na našem trhu. Přesto je nutné zkontrolovat, zda splňuje aktuální stav. Jedná se zejména o správnou strukturu výkazů a formulářů. Ty jsou poté odevzdávány finančnímu úřadu a orgánům sociálního a zdravotního pojištění. (Mejzlík, 2006)

## <span id="page-19-0"></span>**2.3.2 Systémová kritéria**

Systémová neboli technická kritéria se posuzují ve vztahu k vybavení, které má podnik k dispozici. Ten si musí ujasnit, zda ho nebude nutné inovovat. Hlavní slovo při výběru v tomto kritériu by měl mít člověk, který se pohybuje v oblasti výpočetní techniky a má z této sféry zkušenosti. Ten pak bere v potaz kvalitu funkcí, které zabezpečují ochranu, bezpečnost dat a celkovou údržbu programu.

#### **Požadavky na technické vybavení**

Do této kategorie je zařazen typ procesoru, velikost operační paměti a pevného disku, rozlišení obrazovky a také kupříkladu druh operačního systému. Toto technické vybavení musí splňovat určité nároky, které program vyžaduje. Je většinou shrnuto do přehledu minimální a doporučené konfigurace. Vzhledem k tomu, že dodavatelova priorita je upoutat zájem všech možných potenciálních kupujících, je lepší brát v úvahu doporučené konfigurace než minimální.

## **Podpora práce v počítačové síti**

Toho kritérium umožňuje uživatelům sdílet jejich data v lokální počítačové síti a pracovat tak současně na více pracovních stanicích. Pro společnost je důležité, aby vybraný program podporoval stejný typ síťového operačního systému. Dalším důležitým požadavkem je kvalita funkcí, které podporují práci v síti. Pod tím si lze představit přesměrování tisků na síťové tiskárny nebo možnost centrální správy.

#### **Ochrana a bezpečnost dat**

Kritérium zahrnuje základní otázku bezpečnosti programu z hlediska udržení vnitřních vazeb. Jedná se o vazby mezi jednotlivými datovými soubory. Pod tím si lze představit vazby mezi účetním deníkem a hlavní knihou nebo dodržení podvojnosti. Další důležitou otázkou ochrany je zabezpečení počítače proti neoprávněnému vstupu jinými osobami. Tento problém lze vyřešit heslem, které každý uživatel musí zadat při spuštění programu.

## **Zálohování dat**

Zálohovat data si musí každá společnost, jelikož jejich hodnota je obtížně vyčíslitelná a případná ztráta by způsobila velké problémy. Proto je kvalita funkcí programu pro vytváření záloh významným hlediskem.

## **Údržba a správa systému**

Údržba systému se zejména týká síťových aplikací, které se instalují pro více uživatelů a jejich parametry se musí individuálně nastavovat. Pokud má program specializované funkce k dispozici, je to pro uživatele přínosné. (Mejzlík, 2006)

#### <span id="page-21-0"></span>**2.3.3 Obchodní kritéria**

Obchodní kritéria se týkají prostředků, které musí uživatel vynaložit do nákupu programového vybavení. Aby byla kritéria splněna, musí se jednat o co nejefektivnější podmínky. Společnost si může programové vybavení pouze pronajmout, což může být za určitých okolností vhodnou alternativou k jeho koupi.

#### **Licenční podmínky**

Licenční smlouva stanovuje podmínky, které udávají za jakých předpokladů je možné program používat, instalovat a kopírovat. Podmínky dále rozvádějí kolik uživatelů, může software využívat, na kolika počítačích může společnost program instalovat, co vše je předmětem smlouvy a také kdy vstupuje v platnost. Důležitým hlediskem pro kupujícího je také záruční lhůta a její délka.

#### **Instalace**

Instalace softwaru by měla být provedena přímo dodavatelem. Je to z toho důvodu, že instalace nemusí být vždy jednoduchou záležitostí a často bývá spojena se specifickým nastavením parametrů. Záleží na dodavateli, zda je instalace v ceně programu nebo zda je brána jako příplatek navíc.

#### **Zaškolení**

Kupující může ve svém vlastním zájmu zjistit, zda je k programu nabízeno i zaškolení. Jaká je případně jeho cena a kde samotné školení poté probíhá.

#### **Podpora uživatele**

Podporu uživatele lze chápat jako pomoc při řešení problémů při práci s programem. Dodavatel je schopen uživateli poradit při různých problémech. Ty se nemusejí vždy týkat samotného fungování programu, ale také obsahových problémů účetní jednotky. Podpora funguje prostřednictvím telefonické linky, tzv. hot-line, internetových stránek nebo firemních materiálů.

#### **Upgrade**

Upgrade neboli vývoj, je zahrnut v každém programu, jelikož se neustále vyvíjí. Do programu jsou zahrnovány nové funkce, mění se jeho prostředí a také jsou v aktualizaci opraveny případné chyby. Program musí vždy respektovat aktuální účetní legislativu, což rovněž vyžaduje průběžné aktualizace. Dodavatelé proto nabízejí uživatelům po

určitém čase novou verzi programu. Důležitým parametrem kvůli tomu je četnost a aktuálnost těchto změn.

#### **Cena**

Cena by se neměla brát jako nejdůležitější kritérium, jelikož koupě programu je důležité rozhodnutí, na kterém nelze šetřit. Je nutné vzít v úvahu, že programové vybavení ovlivňuje celé účetnictví a proto se cena musí posuzovat ve vztahu ke kvalitě hodnoceného programu. Cena je složena z cen jednotlivých modulů nebo je vyčíslena za celý systém.

#### **Pověst dodavatelské firmy**

Toto hledisko je velmi důležité, ale nehodnotí se příliš jednoduše. Kupujícímu může být nápomocná informace o velikosti dodavatelské firmy, o počtu instalací programu, o počtu zaměstnanců nebo může zhodnotit rozsah, kvalitu a tradici firmy. Nápomocné mohou být recenze od jiných uživatelů nebo přímo reference od dodavatele.

#### **Audit**

V dnešní době už není výjimkou, že dodavatel nechá o programu vypracovat auditorský posudek. Tento fakt je brán jako přínos pro uživatele. Auditorský posudek dává na vědomí schopnost programu vyhovět základním požadavkům české účetní legislativy. Na druhou stranu tato schopnost nezaručuje, že účetnictví vedené tímto programem bude správné. (Mejzlík, 2006)

## <span id="page-23-0"></span>**3 Metodika**

Cílem této práce je zhodnotit a porovnat zpracování dat v účetních programech. Pro tuto analýzu byly vybrány dva programy, které jsou v České Republice velmi využívané – program Pohoda a Ekonom.

Literární rešerše pojednává o historickém vývoji účtování a o jednotlivých fázích samotného zpracování účetnictví. Dále je zaměřena na vývoj informačních systémů, kde jsou nejvýznamnější tzv. ERP systémy. Na konci jsou uvedena všeobecná kritéria pro správný výběr informačního systému. Informace potřebné k literárnímu přehledu byly čerpány především z odborné literatury.

Praktická část je zaměřena již na dva vybrané programy. Ty jsou nejprve charakterizovány a jsou zde popsány jednotlivé verze programu, které jsou pro účetní jednotky přístupné. V části Zpracování dat v modulech účetních programů je popsán způsob práce ve vybraných agendách. Vypracování spočívá nejprve v definici modulu, poté je účetní případ zpracován v obou programech a následuje zhodnocení tohoto zpracování. Práce se zaměřuje na modul Fakturace, Sklady a Mzdy. Pod každým modulem je zobrazen obrázek z programu, aby byl popis přehlednější a program lépe představitelný. Účtování vychází z ilustrativních účetních případů firmy Domácí a hospodářské potřeby, s.r.o. Tato firma se zaměřuje na nákup a následný prodej domácích a hospodářských potřeb. Hlavním cílem je popsat způsob zadávání dat do programů a vzájemně zpracování zhodnotit.

Kapitola Výhody využití účetních programů při zpracování účetních dat se zabývá přínosy, které plynou z užívání programu. Výhody jsou aplikovány na program Pohoda a Ekonom. Část Problémy při zpracování účetních dat popisuje obecné nevýhody v případě, že účetnictví je vedeno v programu.

V poslední části nazvané Návrhy možného zlepšení pro zpracování dat v konkrétní firmě jsou charakterizovány požadavky firmy Domácí a hospodářské potřeby, s.r.o. na účetní systém. Na základě těchto požadavků je vytvořena ideální sestava modulů, která je podložena cenovou kalkulací. Na jejím základě je firmě doporučen vhodnější účetní program pro zpracování dat.

## <span id="page-24-0"></span>**4 Charakteristika účetních programů**

## <span id="page-24-1"></span>**4.1 Pohoda**

Účetní program Pohoda se řadí k nejoblíbenějším programům v České a Slovenské republice. Je to velmi propracovaný účetní a ekonomický systém, který je určen pro malé a středně velké firmy.

Za vznikem ekonomického a účetního systému stojí společnost Stormware, s.r.o., která na trhu působí od roku 1996. Pohoda patří k několika dalším informačním systémům, které firma vytvořila, ale jednoznačně je jejich nejúspěšnější a nejvíce využívaný software. Na trhu Stormware nabízí 3 řady Pohody, z nichž každá nabízí více variant. Řady a jejich varianty se rozlišují zejména svoji cenou a v kvantitě nabízených modulů. Každý uživatel si podle svých potřeb může vybrat a zakoupit pouze ty moduly, které bude potřebovat. Software umožňuje jak vedení účetnictví, tak vedení daňové evidence. Program Pohoda nabízí uživatelsky příjemné prostředí, které je neustále zlepšováno. Moduly slouží k rychlému a přehlednému zaznamenávání účetních operací. Program mohou využívat plátci i neplátci DPH. (http://www.pohoda.cz/#uvod)

## <span id="page-24-2"></span>**4.1.2 Nabízené varianty programu**

Program Pohoda je k dispozici ve třech řadách. Je to POHODA, POHODA SQL a PO-HODA E1.

POHODA je klasický účetní program, který je vhodný pro menší firmy a podnikatele, protože jeden stejný soubor je sdílen s ostatními uživateli. Tato řada ale splňuje všechny kritéria pro vedení účetnictví i daňové evidence. Je to tedy základ pro ostatní dvě řady, ve kterých jsou jednotlivé agendy pouze zdokonaleny.

POHODA SQL je ekonomický systém, který pracuje na bázi POHODY, ale je vylepšen o technologii klient-server. To znamená, že se o vše stará databázový MS SQL server. Další výhodou je rychlejší a bezpečnější přenos dat po firemní síti i při souběžné práci několika uživatelů.

POHODA E1 je informační systém, který navíc obsahuje rozšiřující funkce z kategorie ERP systémů. To znamená, že si uživatel může sám upravovat výchozí agendy nebo si dokonce vytvořit celou novou agendu. Tato řada je určena pro větší firmy. (https://www.ucetni-systemy.cz/jakou-variantu-zvolit)

Tyto tři řady nabízejí výběr ze sedmi variant v závislosti na jejich modulech.

#### **1. Pohoda Mini**

Tato varianta je vhodná pro ty uživatele, kteří chtějí vést daňovou evidenci. Je určena pro drobné podnikatele a živnostníky, jelikož obsahuje pouze základní moduly. Tam patří: adresář (správa kontaktů, organizace dokumentů), fakturace (vydané, přijaté a zálohové faktury, elektronická fakturace), finance (pokladna, banka, interní doklady), elektronická evidence tržeb (nastavení profilů pro EET, evidence tržeb, odeslání dokladů splňujících znaky EET a jejich přehled), daně (přiznání k DPH, souhrnná hlášení, podklady pro daň z příjmu), daňová evidence (peněžní a nepeněžní deník, předkontace), hotovostní prodej - bez skladů (vestavěná prodejna). V této verzi lze založit pouze jednu firmu.

#### **2. Pohoda Lite**

Pohoda Lite je pouze rozšířenou variantou Pohody Mini o další moduly a funkce. Kromě modulů, které jsou uvedeny u předcházející varianty, je Pohoda Lite doplněna o tyto agendy: majetek (dlouhodobý, drobný a leasingový majetek), knihu jízd (vozidla, jízdy), objednávky (nabídka, poptávka, přijaté a vydané objednávky), poštovní sestavy (poukázky, štítky), cizí měnu (kurzové lístky, cizojazyčné sestavy) a homebanking (export a import příkazů + jejich zaúčtování). Výhodou této varianty je možnost vedení daňové evidence i na zakázku, tzn. vedení jednoduchého účetnictví pro více firem.

#### **3. Pohoda Jazz**

Pohoda Jazz je vytvořena pro podniky, které si nechávají zpracovávat účetnictví externí firmou a potřebují program pouze ke spolupráci s účetní. Je to tedy varianta určená spíše pro kontrolu a evidenci podnikání uživatele.

Oproti předchozím variantám je rozšířen o modul sklad (zásoby, příjemky, výdejky, prodejky, výroba, inventury, evidence reklamací a oprav, automatické objednávání jednotlivých druhů zásob), hotovostní prodej (agenda pro rychlý prodej s návaznosti na skladovou evidenci), internetové obchody (parametry a kategorie zboží, načítání zásob ze systému, příjímání objednávek do systému). Naproti tomu je ochuzen o moduly, které mají za úkol vedení účetnictví a daňové evidence, nemá modul majetek, neumožňuje sledovat knihu jízd, nedovoluje sestavovat cestovní příkazy a mzdy a chybějící modul daně nedovoluje sestavit podklady k přiznání k dani z příjmu a DPH.

Pohoda Lite je také první variantou, která je nabízena i jako ekonomický systém (POHODA SQL Jazz) a informační systém (POHODA E1 Jazz).

POHODA SQL Jazz obsahuje kromě standardních i rozšířené funkce. Ty rozšířené navíc umožňují souběžnou práci více uživatelů, vyšší zabezpečení dat a podrobnější přístupová práva.

POHODA E1 Jazz kromě standardních a rozšířených funkcí obsahuje nadstandardní funkci skladů, další přídavnou funkci internetových obchodů, uživatelsky rozšířené možnosti programu a přístupová práva jsou velmi detailní.

#### **4. Pohoda Standard**

Pohoda Standard je varianta, která nabízí spolehlivé vedení daňové evidence a obsahuje kompletní sadu modulů. Co nenajdete v Pohodě Lite je obsaženo v této variantě. Je rozšířena o modul sklad, mzdy a cestovní příkazy (personalistika, mzdy pro neomezený počet zaměstnanců, tuzemské a zahraniční cestovní příkazy) a internetové obchodování.

Pohoda Standard nabízí zdokonalené verze POHODA SQL Standard a POHO-DA E1 Standard pro větší firmy. Můžete u nich navíc využít rozšířené a další nadstandardní funkce jako u předcházející varianty.

#### **5. Pohoda Profi**

Pohoda Profi je oproti všem předchozím variantám stvořena pro vedení účetnictví. Je tedy vypuštěn modul daňová evidence a nahrazuje ho modul účetnictví (účetní deník, předkontace, saldo, analýza). Pohoda Profi je tedy obsahem nabízených modulů srovnatelná s Pohodou Lite, rozdíl je pouze v tom, zda uživatel pro svoje podnikání potřebuje vést daňovou evidenci nebo klasické účetnictví. I tato varianta je k zakoupení v rozšířené verzi SQL a E1. U verze E1 je ale pouze jedna nadstandardní funkce, a to uživatelská rozšíření programu.

#### **6. Pohoda Premium**

Pohoda Premium je verze programu, která umožňuje kompletní vedení účetnictví. Může se vést účetnictví pouze pro jednu firmu nebo pro neomezený počet podniků. Varianta se vyvinula z předchozí verze, z Pohody Profi. Obsahuje navíc modul mzdy a cestovní příkazy, sklady a internetové obchody. Obsahem modulů je srovnatelná s Pohodou Standard, ta je ale určena pro vedení daňové evidence, což je jediný podstatný rozdíl mezi nimi.

Pohoda Premium je rovněž k zakoupení v rozšířených verzích SQL a E1.

#### **7. Pohoda Komplet**

Pohoda Komplet je již podle názvu složena z kompletní sady všech modulů. Je určena firmám, které chtějí vést jak daňovou evidenci, tak účetnictví, v jediném programu. Jedná se o nejprodávanější variantu ze všech, které firma Stormware na trhu nabízí. Je to dáno zejména poměrem cena/hodnota. Za vznikem této varianty stojí sloučení dvou variant – Pohody Standard a Pohody Premium. (https://www.stormware.cz/pohoda/varianty.aspx)

#### <span id="page-27-0"></span>**4.1.3 Cena**

Cena programu Pohoda je rozdílná v závislosti na dané variantě programu. Čím více modulů a funkcí, tím vyšší je samozřejmě i cena. Nejlevnější variantou je tedy Pohoda Mini, kde se pořizovací cena pohybuje okolo 2 000 Kč. Následuje Pohoda Lite, kterou uživatel může zakoupit za 3 980 Kč, pak Pohoda Jazz 5 980 Kč, Pohoda Standard 7 980 Kč, Pohoda Profi 8 980 Kč, Pohoda Premium 12 980 Kč a Pohoda Komplet je k zakoupení za 14 980 Kč. Toho jsou ceny za účetní program Pohoda, pokud si uživatel chce zakoupit rozšířené řady – SQL a E1, cena je kvůli větší vybavenosti vyšší i o několik tisíc korun. Nejdražší je proto Pohoda Komplet E1, která obsahuje naprosto vše, co může firma Stormware uživateli nabídnout. Pořizovací cena tohoto informačního systému činí 29 980 Kč.

Před nákupem je nutné analyzovat budoucí potřeby a požadavky firmy na účetní program. Výběr správné varianty může podniku přinést úsporu finančních prostředků. Musí se vzít v potaz velikost společnost, její zaměření a předmět podnikání. Cena se pro jednotlivé varianty liší i v ceně za licenci. Pokud se jedná o menší firmu, kde se o celé účetnictví stará pouze jedna osoba, stačí, aby si podnik zakoupil základní licenci. Tu je možné nainstalovat na 1 počítač. V případě středné velké firmy, kde potřebuje mít přístup do účetnictví více osob, je nutné zakoupit některou ze základních síťových licencí. Tu je možné nainstalovat na více počítačů a je logicky prodávaná za vyšší cenu. (https://www.stormware.cz/dnload/Cenik\_01092016.pdf)

#### <span id="page-27-1"></span>**4.2 Ekonom**

Ekonom je účetní a ekonomický systém, který založila firma ELISOFT, s.r.o. a je vhodný spíše pro malé a středně velké firmy. Firma Ekonom představuje jako výkonný, snadno ovladatelný a především cenově dostupný účetní software. Mezi přednosti tohoto softwaru se řadí dobrý poměr cena/výkon, intuitivní ovládání a profesionální podpora. Svým vzhledem Ekonom může uživatelům připomínat Microsoft Office Outlook a

23

tím pádem nemají problém s jeho zacházením. Software je založen na tabulkovém systému, který připomíná databáze. Pro zákazníky nabízejí garanci vrácení peněž do třiceti dnů při nespokojenosti s programem. (http://www.ucetnikavarna.cz/profil-firmy/20480 elisoft-s-r-o-ekonom-ucetni-a-evidencni-system/)

V Ekonomu lze vést daňovou evidenci i účetnictví. Mohou ho využívat plátci a neplátci DPH. Celý účetní systém je modulární tzn., že si podnik může zakoupit pouze ty moduly, které bude v budoucnu potřebovat. Software lze také využívat v celé počítačové síti nebo pouze na samostatné stanici. Program je aktualizován v pravidelných intervalech a tím pádem je uživatelům k dispozici aktuální účetní legislativa. (http://www.ekonomsystem.cz/cz/home)

#### <span id="page-28-0"></span>**4.2.1 Nabízené varianty programu**

Software Ekonom je složen z kompletní sestavy modulů, které uživatel může využít k daňové evidenci nebo k podvojnému účetnictví. Obsahuje základní moduly, kam patří fakturace, mzdy a personalistika a skladové hospodářství. K těmto jednotlivých modulům nabízí tzv. multiverzi, která rozšiřuje základní verzi programu o další funkce. Dále nabízí samostatné moduly Plus, které rozšiřují základní agendu o další nadstandardní funkce.

U Pohody je na výběr ze sedmi variant, ty Ekonom nenabízí, ale prodává jednotlivé agendy. Uživatel má k dispozici základní účetní agendu s jednotlivými moduly nebo si je může zakoupit samostatně. Je to výhodou pro skupinu podniků, které si nechávají vést účetnictví externí firmou a potřebují evidovat jenom skladové hospodářství. Zakoupí si pouze jeden potřebný modul, což vede k významné úspoře financí podniku.

Ekonom nabízí základní moduly (např. fakturace) s klasickými funkcemi (evidence vystavených a přijatých faktur, atd.), ale také specifické verze programu. Tam patří:

#### **Daňová evidence Lite**

Jedná se o cenově zvýhodněnou verzi programu, která je vhodná pro začínající a malé podnikatele. Tato verze obsahuje daňovou evidenci včetně fakturace. Lite nemá žádné limity ani omezení pro počet dokladů. Od standardní verze daňové evidence neobsahuje kontrolní hlášení DPH, objednávky, knihu jízd, internet Banking, majetek a účtování více agend (pouze jedna agenda).

#### **Multiverze**

Rozšiřuje základní verzi programu o další funkce, díky kterým se program stává pro uživatele lépe ovladatelný. Jedná se například o využití aparátu, což je tzv. průvodce, který usnadňuje provádění ročních uzávěrek. Další užitečnou funkcí je ponechávání, to znamená, že je možné archivovat data za předchozí roky v programu a tím pádem je mít okamžitě k dispozici.

#### **Moduly Plus**

Moduly Plus rozšiřují základní agendy o další nadstandardní funkce. Například modul Fakturace Plus rozšiřuje základní modul Fakturace o další funkce. Tam spadá EET, homebanking, hromadná fakturace, poštovní formuláře, import faktur ze zahraniční agendy, přenos dat mezi systémy atd. (http://www.ekonomsystem.cz/cz/produkty)

#### <span id="page-29-0"></span>**4.2.2 Cena**

Nejlevnější verzí je Daňová evidence Lite, kde pořizovací cena činí 1 980 Kč. Ekonom pak nabízí základní sestavu, kde je na výběr z daňové evidence nebo podvojného účetnictví. Ke zvolené agendě je přidán modul sklad, mzdy a personalistika, fakturace, multiverze a příslušná verze Plus. Pokud chce uživatel zakoupit celý balíček v případě daňové evidence (daňová evidence, fakturace, sklad, mzdy a personalistika, multiverze, daňová evidence plus) zaplatí 12 580 Kč a v případě podvojného účetnictví 17 180 Kč.

Ekonom dále na trhu nabízí k prodeji verzi EKONOM Komplet, která sestává z podvojného účetnictví a daňové evidence + fakturace, sklad, mzdy a personalistika a multiverze. Cena činí 14 256 Kč.

Samostatné moduly, které lze použít bez nutnosti zakoupení celé účetní agendy, se prodávají zvlášť. Ceny se pohybují od 1500 Kč do 5 900 Kč podle daného modulu.

Také lze zakoupit doplňkové moduly, kam patří maloobchod EET a internetový obchod. Cena je v rozmezí 3 000 až 5 000 Kč. (http://www.ekonom-system.cz/cz/cenik)

## <span id="page-30-0"></span>**5 Zpracování dat v modulech účetních programů**

V této kapitole bude ukázáno, jakým způsobem se účtují data v jednotlivých modulech. Zpracování dat bude probíhat v programu Pohoda a Ekonom. Práce je zaměřena na analýzu účetních případu v modulu fakturace, sklad a mzdy. V každé firmě jsou tyto tři moduly hojně využívané, proto se práce zaměřuje právě na ně. Zejména bude ukázáno, jakým způsobem se s programy pracuje a v čem se liší.

## <span id="page-30-1"></span>**5.1 Fakturace**

Modul fakturace je pro většinu firem nepostradatelnou agendou. Účtování faktur patří bezesporu k nejčastěji prováděným operacím v každém podniku. Tento modul je určen ke zpracování vydaných, přijatých a zálohových faktur.

## <span id="page-30-2"></span>**5.1.1 Faktury přijaté POHODA**

K evidenci přijatých faktur slouží modul fakturace a v té se dále pokračuje na položku přijaté faktury. Program se přepne na okno, ve kterém se v horní části zobrazují pole pro založení nově přijaté faktury a v dolní části je seřazena evidence již založených přijatých faktur. Tam stačí kliknout na nový řádek a nahoře se objeví prázdná pole pro založení nové faktury.

V levé horní části se vyplňují údaje o faktuře. Musí se vyplnit pole datum vystavení, datum splatnosti, identifikační číslo faktury, variabilní symbol a do pole text se vypisuje, co je fakturováno. Díky tomu, je na první pohled jasné, čeho se daná faktura týká. Následuje pole předkontace, což je klasické zaúčtování na účty Má dáti a Dal. Pole členění DPH je možné přednastavit, jelikož se jedná o druh daňového plnění. V pravé horní části jsou údaje o dodavateli, tzn. název firmy, adresa, bankovní účet a další údaje o platbě. Tyto informace je možné vypisovat u každé faktury zvlášť, ale lepší variantou je založit si dodavatele do adresáře a poté ho jenom vyhledat.

Často se stává, že je na faktuře více než jedna položka, tzn., že je fakturováno několik druhů zboží za různé ceny. K tomu lze využít záložku Položky faktury ve spodní části okna. Do této záložky se vyplní údaje jako je druh zboží, cena za kus a počet kusů. Tyto informace je nutné vyplnit na začátku, jelikož se tím automaticky doplní celková suma položek. Pokud mají fakturované položky již vazbu na sklad, tzn. zboží je ve skladové

kartě a byla na ně vytvořena příjemka, je možné všechny údaje jednoduše přenést přes tlačítko Záznam – Přenos – Příjemky.

Na následujícím obrázku je zobrazen ilustrativní příklad přijaté faktury. Jedná se o nákup hrnců po 10 kusech a nožů po 15 kusech. Cena za kus a cena celkem za jednotlivé druhy zboží je zobrazena v dolní části - Položky faktury. Na základě těchto údajů se vyplní pole součet položek, ve kterém je vyčíslená celková cena faktury včetně DPH. Faktura se musí ještě zaúčtovat na příslušné účty. Na straně Má dáti bude účet 504 a 343 a na straně Dal účet 321.

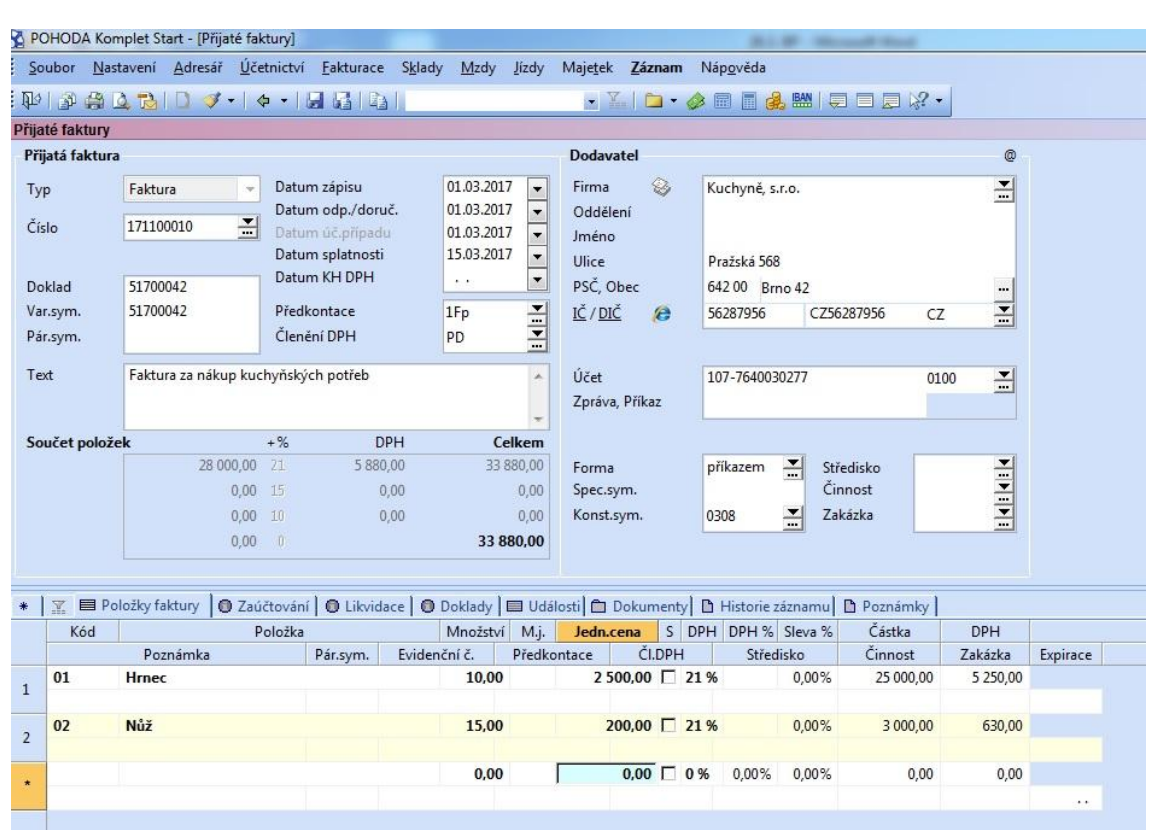

#### **Obrázek 3: Přijatá faktura - Pohoda**

Zdroj: vlastní tvorba

#### **EKONOM**

Přijaté faktury se evidují v modulu Fakturace – Faktury přijaté. Po rozkliknutí se otevře samostatné okno, ve kterém jsou vidět všechny dosud založené přijaté faktury. Pokud uživatel chce založit fakturu novou, stačí v pravé části okna vybrat položku Přidat. Otevře se opět samostatné okno, ve kterém se v horní části vyplňují údaje o faktuře a zároveň o dodavateli, tj. datum vystavení, variabilní symbol, popis faktury, předkontace,

bankovní účet dodavatele, atd. Ve spodní části okna jsou políčka, kde je vyčíslena cena, tzn. cena bez DPH, DPH a cena celkem.

Pokud na nakupované zboží byla již vytvořena příjemka je možné údaje přenést pomocí pole Položky. Otevře se samostatné okno, kde je v pravé části na výběr z několika možností. V případě, že uživatel chce přenést zboží prostřednictvím příjemky, vybere pole Příjemková (hromadná). Poté se v zobrazené tabulce vybere příslušná příjemka a údaje se automaticky přenesou do faktury. V druhém případě, kdy zboží ještě nebylo přijato a tím pádem příjemka neexistuje, údaje se musí v tabulce vyplnit ručně.

Na obrázku je zobrazeno zaúčtování faktury za nákup kuchyňských potřeb. Jedná se o stejný účetní případ jako v Pohodě.

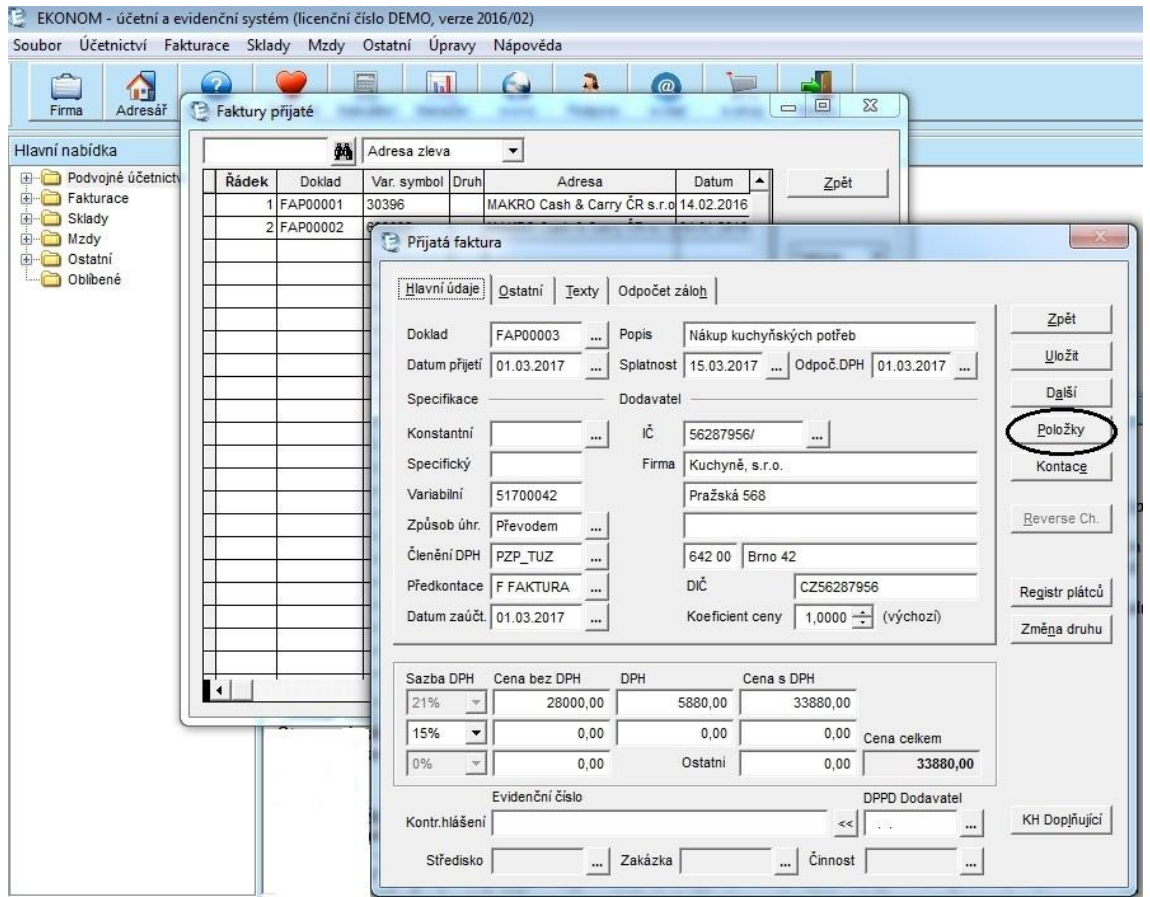

#### **Obrázek 4: Přijatá faktura - Ekonom**

Zdroj: vlastní tvorba

## <span id="page-33-0"></span>**5.1.2 Faktury vystavené POHODA**

Vystavené faktury se vytvářejí v modulu Fakturace - Vydané faktury. Zobrazení v programu je naprosto stejné jako u faktury přijaté. Vyplňují se stejné údaje jako u faktury přijaté a opět je zde možnost přenést údaje o prodávaném zboží prostřednictvím již vytvořeného skladového dokladu. Jediným rozdílem je to, že nyní je uživatel programu na straně věřitele a vzniká mu pohledávka za odběratelem. V případě, že bude někomu na fakturu prodávat hrnec, který v prvním účetním případu zakoupil, předkontace bude na straně Má dáti 311 a na straně Dal, bude účet 604 a 343.

## **EKONOM**

Vystavené faktury se evidují v modulu Fakturace – Faktury vystavené. Je zřejmé, že zpracování se od faktur přijatých nebude příliš lišit. Zobrazení oken je identické a vypisují se i stejné údaje. I zde funguje provázanost se skladovými doklady. Záznamy o zboží se mohou přenést prostřednictvím pole Položky a z nabídky se vybere možnost Výdejková (hromadná).

#### <span id="page-33-1"></span>**5.1.3 Zhodnocení**

Účtování přijatých a vydaných faktur v programu Pohoda je pro uživatele nenáročnou záležitostí. Ovládání je velmi intuitivní a tím pádem není problém se orientovat v tomto programu. Všechny údaje v modulu fakturace jsou zobrazeny na jedné kartě. V horní části karty jsou údaje o aktuální faktuře a ve spodní části jsou evidovány všechny dosud založené faktury. Výhodou pro uživatele je minimální počet kliknutí a tím pádem snadné procházení dokladů a jejich překontrolování. V Ekonomu probíhá zpracování faktur v několika oknech. Pro uživatele to znamená neustálé překlikávání mezi nimi a to může způsobit horší orientaci. Samotné zobrazení jak všech přijatých, tak vystavených faktur, může být uživateli sympatičtější v programu Ekonom, jelikož se zobrazují v samostatném okně. U Pohody je to pouze ve spodní části okna a musí se neustále popojíždět kurzorem.

U obou programů lze přednastavit určitě parametry, které se budou automaticky přenášet do faktur. Pro účetní to znamená usnadnění a zrychlení její práce. V Ekonomu tak lze učinit v záložce Parametry, která se zobrazuje po rozkliknutí modulu Faktury přijaté a Faktury vystavené v pravé části okna. U programu Pohoda je možné parametry přednastavit v uživatelském nastavení v položce Faktury přijaté a Faktury vydané.

## <span id="page-34-0"></span>**5.2 Sklady**

Modul Sklady slouží k evidenci všech skladových zásob, tj. zboží, materiál, výrobky i obaly, a to včetně všech dokladů, které souvisejí s pořízením a prodejem těchto zásob. Jedná se tedy o tzv. prostředek, který slouží k řízení zásob. Tento modul se využívá ke zpracování příjemek, výdejek a ke tvorbě skladových karet. V kartách se sledují informace o druhu zásoby, ceně, datu příjemky, spotřebě a množství. Pro firmu je tento modul velmi podstatný, jelikož umožňuje přehledné sledování stavu zásob.

## <span id="page-34-1"></span>**5.2.1 Skladová karta POHODA**

Každá firma může v programu Pohoda využívat neomezený počet skladů. Ty je možné rozčlenit dle potřeb uživatele tak, aby se v nich snadno orientoval. Sklad totiž lze rozdělit do 8 skupin, do kterých se roztřídí druhy zásob podle potřeb dané firmy. Stačí, aby si uživatel pak zobrazil pouze sklad s druhem zboží, které právě potřebují najít.

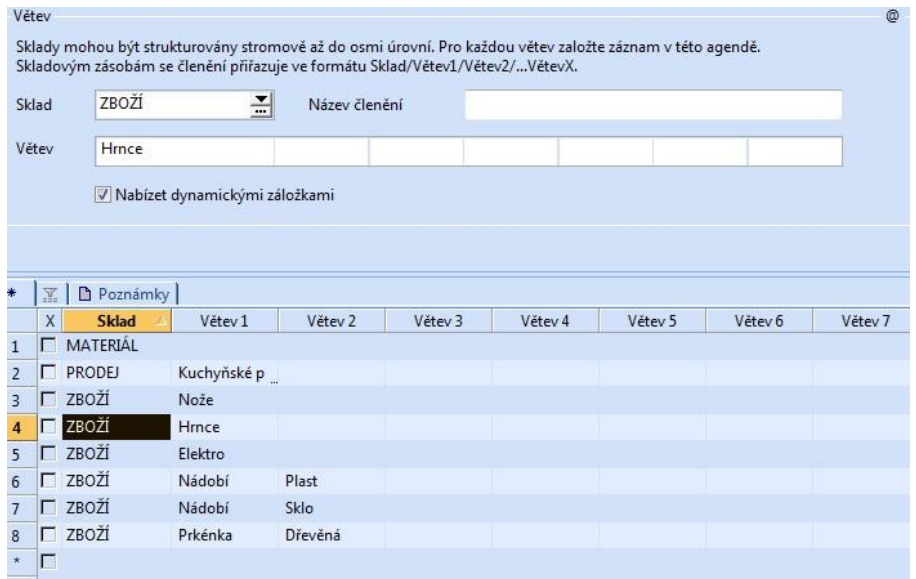

#### **Obrázek 5: Členění skladů - Pohoda**

Zdroj: vlastní tvorba

K evidenci zásob slouží modul Sklady – Zásoby. Otevře se agenda, která je esteticky řešena stejným způsobem jako u faktur. Ve spodní části je seznam všech dosud založených zásob a v horní části jsou údaje o aktuální zásobě. Je nutné vyplnit základní údaje o dané zásobě, o množství, které je na skladě, začlenění do konkrétní skupiny zásoby, nákupní a prodejní cenu, údaje o dodavateli aj.

Na následujícím obrázku je zobrazena skladová karta pro hrnce, které účetní jednotka zakoupila. Jsou vyplněny všechny potřebné údaje. V horní části je vidět položka zaúčtování. V ní je nutné vyplnit informaci, o jaký druh zásoby se jedná, zda je to zboží, materiál nebo výrobek. Je to informace potřebná pro zaúčtování příjemky.

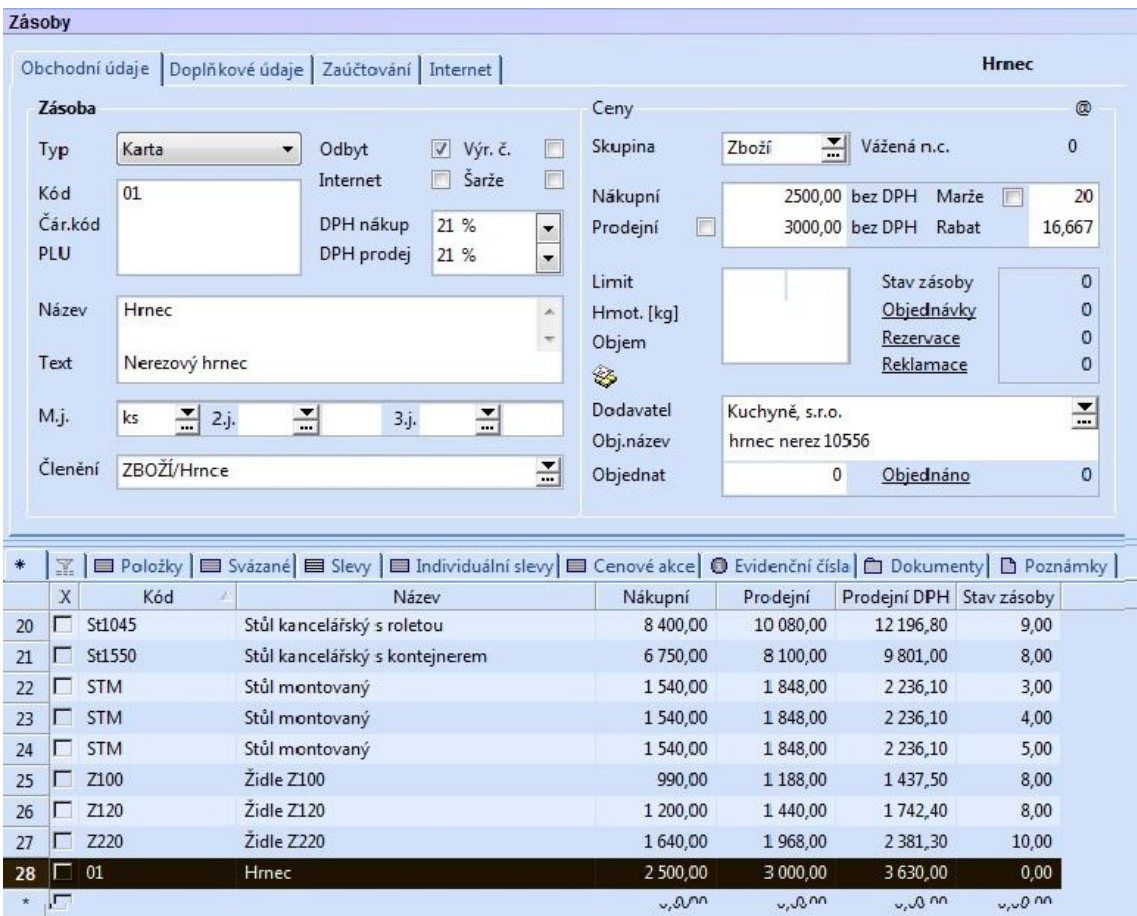

#### **Obrázek 6: Skladová karta - Pohoda**

Zdroj: vlastní tvorba

#### **EKONOM**

Modul Sklady a v něm položka Skladové karty v Ekonomu nabízí evidovat prodejní cenu, katalogové číslo, název, měrnou jednotku, počáteční stavy a ceny, předkontaci, dodavatele atd. Po rozkliknutí Sklady – Skladové karty se otevře samostatné okno, kde jsou vypsány všechny založené karty. Pokud účetní jednotka chce založit novou skladovou kartu, vybere v pravé části pole Přidat a otevře se nové okno. V něm se vyplní požadované údaje.

V Ekonomu nelze rozdělit sklady do podskupin tak, jako tomu bylo u Pohody. V případě, že firma vlastní několik fyzických skladů, je možné vést evidenci i ve více skladech najednou. Skladová karta se pak automaticky zobrazuje v každém skladě. Pomocí příjemek se koriguje množství dané zásoby v odlišných skladech. Samotný stav zásob na skladě lze sledovat v modulu Sklady – Výstupní sestavy – Aktuální stav skladu. Uživateli se zobrazí okno, ve kterém vyplní filtrační údaje podle svých požadavků a zobrazí se mu aktuální stav.

Na obrázku níže je zobrazena skladová karta. Jedná se o stejný účetní případ jako u skladové karty v programu Pohoda – hrnce s pořizovací cenou 2500 za kus. Nejdůležitější údaje se vyplní v první záložce identifikace, tj. název zásoby, měrná jednotka, cena a množství. V druhé záložce Ostatní se vyplňují údaje o dodavateli a v záložce Měny a předkontace je možné zadat příslušné účty k zaúčtování příjemky a výdejky.

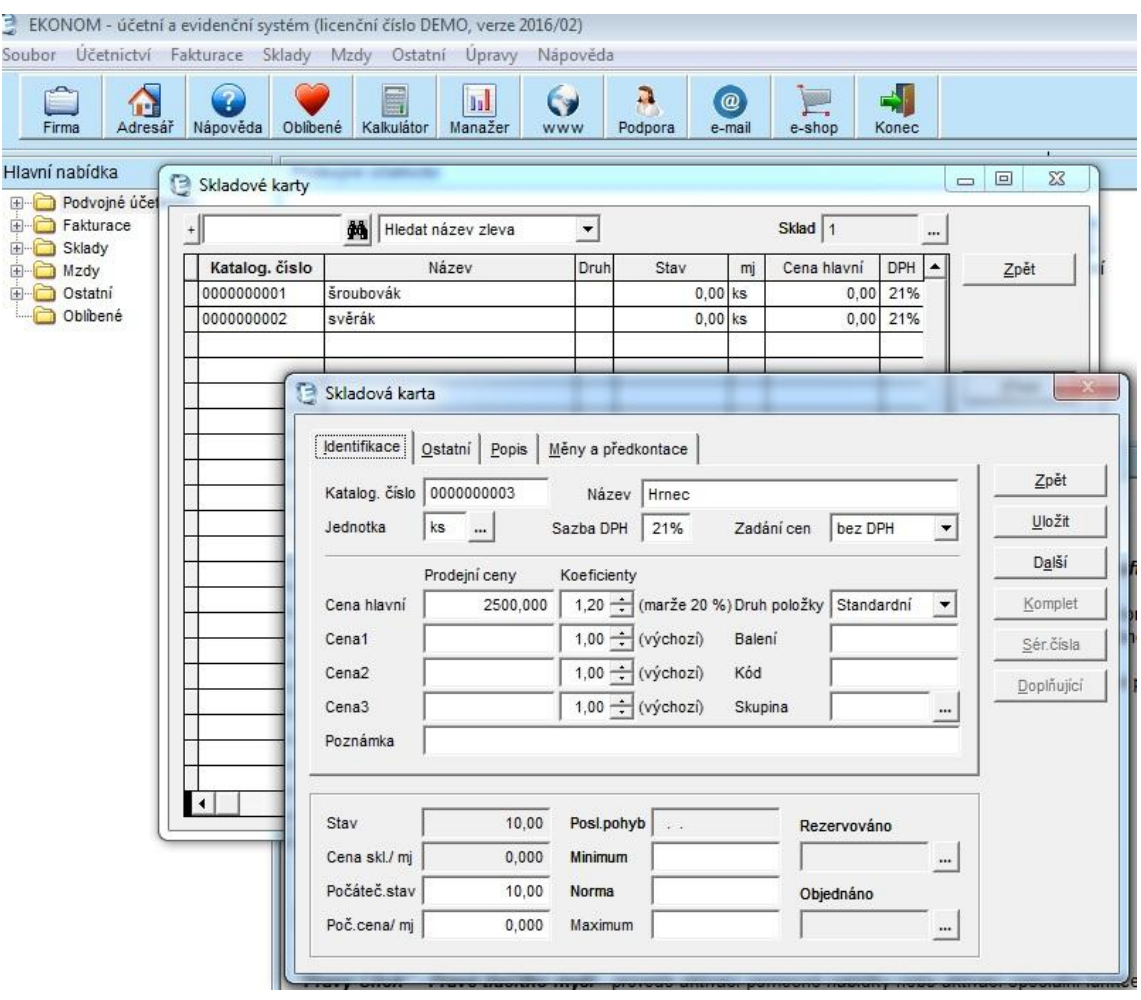

#### **Obrázek 7: Skladová karta – Ekonom**

Zdroj: vlastní tvorba

## <span id="page-37-0"></span>**5.2.2 Příjemka POHODA**

Příjemky v programu Pohoda najdeme pod modulem Sklady – Příjemky. Otevře se nám okno, které je vizuálně řešené stejné jako v agendě faktury a skladové karty. Ve spodní části jsou všechny evidované příjemky, od počátečních stavů po příjmy zboží k jednotlivým fakturám. V horní části je prostor pro založení nové příjemky.

Na obrázku č. 8 je ukázka příjemky na kuchyňské potřeby. Na příjemce je 10 kusů hrnců a 15 kusů nožů. Příjemka se zaúčtuje automaticky, jelikož v programu je možné nastavit zaúčtování. Předkontace se zadává v modulu Sklady – Zásoby – a ve skladové kartě se vyplňuje druh zásoby a na základě této definice program příjemku zaúčtuje. Na účet 132 na straně Má dáti a na účet 131 na stranu dal. Na obrázku v poli částka celkem je 33 880 Kč, ale samotná hodnota příjemky je 28 000 Kč. Suma celkem je samozřejmě i s DPH, ale program do příjemky účtuje pouze skutečnou pořizovací cenu zásob, to znamená cenu bez DPH.

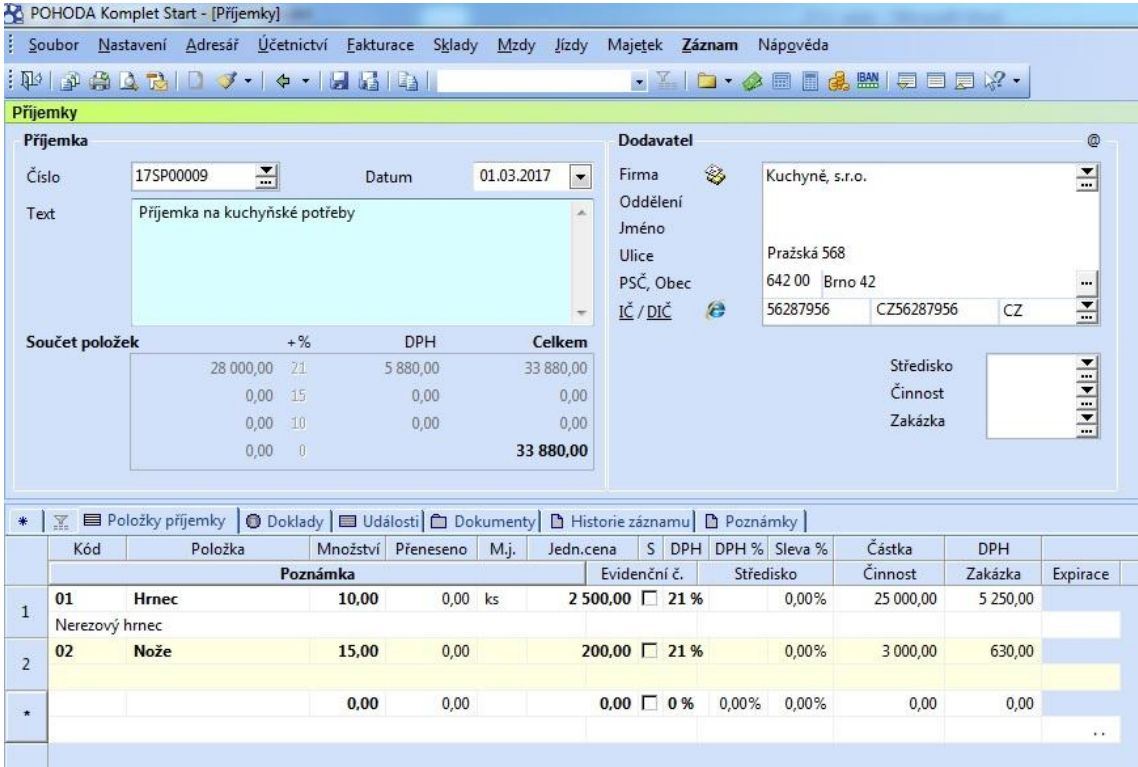

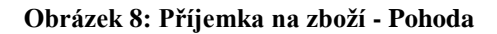

Zdroj: vlastní tvorba

#### **EKONOM**

V Ekonomu najdeme příjemky pod modulem Sklady – Skladové doklady. Otevře se samostatné okno, kde jsou evidovány všechny typy skladových dokladů, tzn. příjemky, výdejky, prodejky, storna, převodky a výrobky. Nezobrazují se všechny doklady v jednom okně na přeskáčku, ale účetní jednotka si v pravé části okna vybere, jaký typ skladového dokladu chce zobrazit. V tomto případě je to příjemka a novou příjemku lze vytvořit kliknutím na pole Přidat. Do této tabulky se vyplňují údaje o dané zásobě, tj. popis účetního případu, datum vystavení příjemky, identifikace dodavatele, předkontace a koeficient ceny. Ten je v příjemce vždy roven jedné.

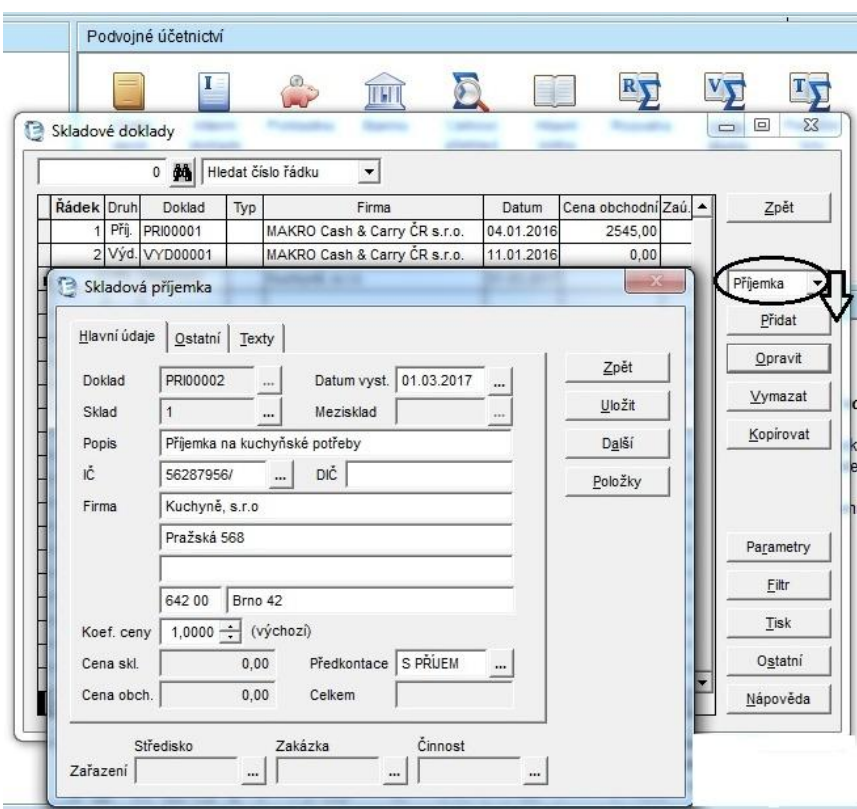

#### **Obrázek 9: Příjemka na zboží - Ekonom**

Zdroj: vlastní tvorba

K vytvoření příjemky je ještě zapotřebí, aby zásoba byla již evidována ve skladové kartě. Informace o zásobě se přenesou do příjemky pomocí pole Položky a otevře se nové okno Položky příjemky. V pravé části okna je na výběr z několika možností, jak přenést zásobu do příjemky. Nejčastěji se využívá pole Hromadný přenos z katalogu, kde je možné vybrat požadovaný druh zásob, který je na příjemce. Ekonom vygeneruje okno Skladové karty a tam účetní jednotka vybere správné zboží. Pomocí pole Vybrat a poté

Zpět ho přenese do příjemky. Uživatel nesmí zapomenout opravit počet kusů a to provede pomocí pole Opravit. Zobrazí se nová tabulka, kde stačí pouze přepsat správné množství.

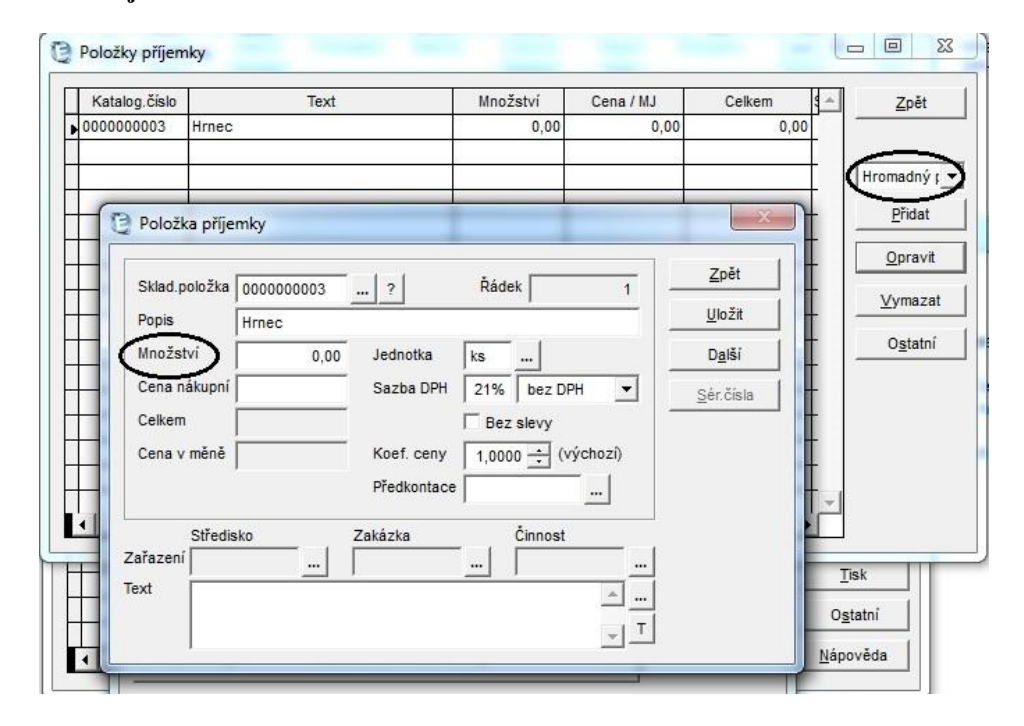

**Obrázek 10: Příjemka na zboží – Ekonom 2. část**

## <span id="page-39-0"></span>**5.2.3 Výdejka POHODA**

Výdejky nalezneme v modulu Sklady – Výdejky. Agenda Výdejky je vzhledově naprosto shodná s příjemkou. V dolní části jsou všechny dosud založené výdejky a v horní jsou konkrétní informace o vybrané výdejce. Pokud chce podnik založit novou výdejku, musí vyplnit základní údaje. Mezi ty patří datum výdejky, identifikace odběratele, popis vydávané zásoby a informace o ceně. V dolní části okna je pole Položky výdejky, kam se zapisuje druh vydávané zásoby. V případě výdejky funguje v Pohodě provázanost se skladem, stačí rozkliknout v horní liště agendu Záznam – Přenos – Sklady, tam vybrat příslušnou zásobu a přepsat vyskladňované množství. Výdejka se automaticky zaúčtuje v závislosti na druhu zásob, které obsahuje. V tomto případě bude zaúčtována na účty 504 na straně Má dáti a 132 na straně Dal.

Zdroj: vlastní tvorba

Na obrázku č. 11 je zobrazena výdejka hrnce pro firmu Novák, s.r.o. V poli Součet položek je vyčíslena cena za zboží, která se poté automaticky přenese do vystavené faktury za toto zboží. Samotnou fakturu lze pak zobrazit v poli Doklady.

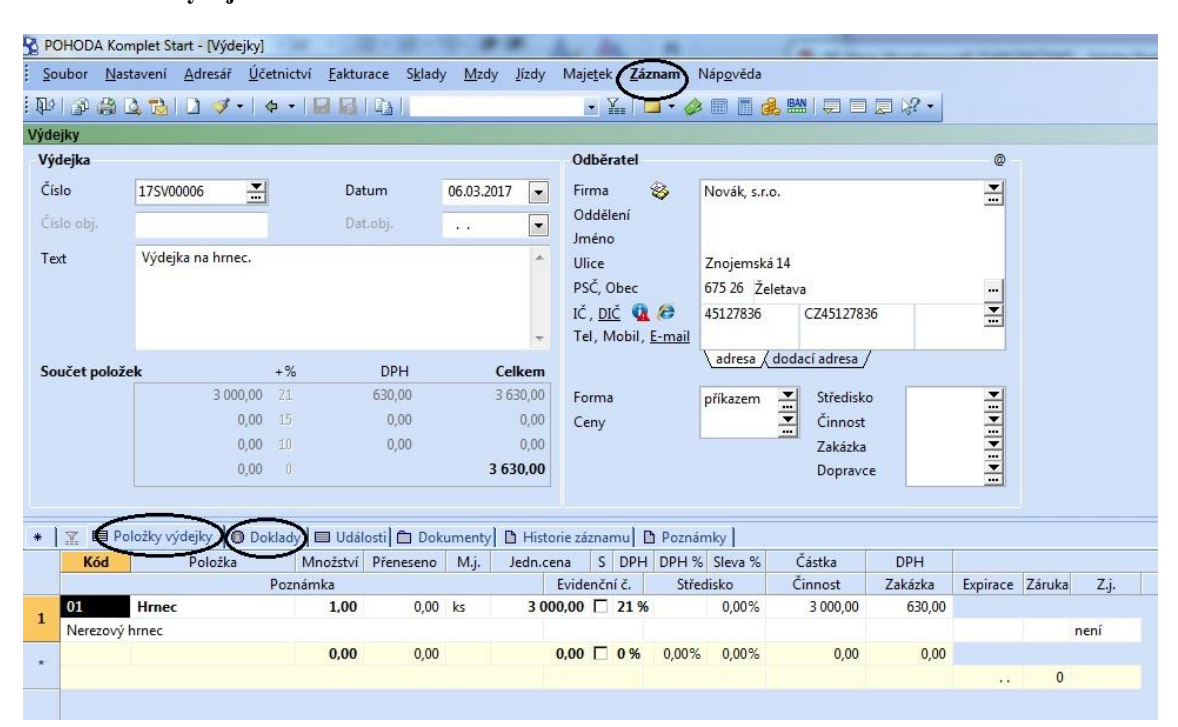

#### **Obrázek 11: Výdejka na zboží - Pohoda**

Zdroj: vlastní tvorba

## **EKONOM**

Výdejky v Ekonomu nalezneme v modulu Sklady – Skladové doklady. Postup se od tvorby příjemky příliš neliší. Účetní jednotka pracuje ve stejných oknech se stejnou návazností.

Po otevření okna Skladové doklady je nutné z nabídky zvolit variantu Výdejka a poté kliknout na pole Přidat. V následující tabulce se vyplní základní údaje, začínaje datem vystavení a konče zadáním předkontace. Položky výdejky lze přenést pomocí pole Položky, zvolí se příkaz Hromadný přenos z katalogu a v následujícím okně je nutné vybrat jednotlivé položky výdejky (např. druhy zboží). Účetní nesmí zapomenout vyplnit množství a to provede v poli Opravit.

Na následujícím obrázku je zobrazen postup tvorby výdejky v programu Ekonom na jeden kus hrnce pro odběratele Novák, s.r.o.

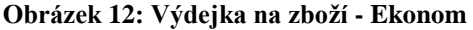

| Soubor                                                                                   | EKONOM - účetní a evidenční systém (licenční číslo DEMO, verze 2016/02)<br>Účetnictví Fakturace Sklady Mzdy Ostatní Úpravy                                                                                                    |                                                                                                    | Nápověda                                                                            |                                                                                          |                                                                                   |                                                       |
|------------------------------------------------------------------------------------------|----------------------------------------------------------------------------------------------------|----------------------------------------------------------------------------------------------------|-------------------------------------------------------------------------------------|------------------------------------------------------------------------------------------|-----------------------------------------------------------------------------------|-------------------------------------------------------|
| Firma                                                                                    | Skladové doklady 1 KROK<br>0 <b>dá</b> Hledat číslo řádku                                                                                                    | $\blacktriangledown$                                                                                                    |                                                                                     |                                                                                          | $\boxed{\square}$<br>$\Box$                                                       | $\Sigma$                                              |
| Hlavní nab<br><b>E</b> -C Pod<br>E Fal<br><b>E</b><br>Skl<br>E Mz<br>E C Os<br><b>Ob</b> | Řádek Druh<br>Doklad<br>Typ<br>Přij.<br><b>PRI00001</b><br>$\overline{1}$<br>2 Výd. VYD00001<br>Skladová výdejka<br>Hlavní údaje<br>$Q$ statní $Te$ xty<br>Doklad<br>VYD00002<br>1<br>Sklad<br>Výdejka na hrnec<br>Popis<br>IČ<br>45127836/<br>Firma<br>Novák, s.r.o. | Firma<br>MAKRO Cash & Carry CR s.r.o.<br>MAKRO Cash & Carry CR s.r.o.<br>2 KROK<br>Příjemce<br>Datum vyst. 28.03.2017<br>Mezisklad<br>$\cdots$<br>DIČ<br> | Datum<br>04.01.2016<br>11.01.2016<br><br>in a                                       | Cena obchodní Zaú.<br>2545,00<br>0.00<br>$\sim 23$<br>Zpět<br>Uložit<br>Další<br>Položky | Zpět<br>E<br>P<br>P<br>Výdejka<br>ka<br>Přidat<br>Opravit<br>Vymazat<br>Kopírovat |                                                       |
|                                                                                          | Položky výdejky 3 KROK<br>Katalog.číslo<br>0000000003<br>Hrnec                                                                                                    | Text                                                                                                    | Množství<br>0,00                                                                    | Cena / MJ<br>2500,00                                                                     | Celkem<br>0,00                                                                    | $\Sigma\!$<br>$\boxed{\square}$<br>O<br>Zpět          |
|                                                                                          | Položka výdejky 4 KROK<br>Sklad.položka   0000000003<br>Popis<br>Množství<br>Cena hlavní<br>Celkem<br>Cena v měně<br>$\blacktriangleleft$                                                                                                    | $-2$<br>Hrnec<br>Jednotka<br>1.00<br>2500,000<br>Sazba DPH<br>2500,00<br>$\overline{\phantom{a}}$<br>Koef. ceny<br>Předkontace                            | Řádek<br>ks<br>$\cdots$<br>21%<br>bez DPH<br>$\Box$ Bez slevy<br>1,0000 - (výchozí) | $\mathbf{1}$<br>$\blacktriangledown$<br>                                                 | Zpět<br>Uložit<br>Další<br>Komplet<br>Sér.čísla                                   | Hromadný p<br>Přidat<br>Opravit<br>Vymazat<br>Ostatní |

Zdroj: vlastní tvorba

## <span id="page-41-0"></span>**5.2.4 Zhodnocení Skladová karta**

1. Pohoda - umožňuje rozdělit sklady až do 8 úrovní, cože je pro uživatele určitě velmi výhodné. Zásoby si může rozčlenit podle svých potřeb tak, aby se v nich snadno orientoval. Navíc stromová struktura dovoluje detailní popis jednotlivých skladů a tím pádem je možné rozdělit zásoby velmi podrobně. Další výhodou je, že jeden druh zásoby lze zařadit pouze do jednoho skladu a v žádném jiném se neobjevuje. Pokud by účetní jednotka chtěla evidovat stejný druh zboží ve více skladech, musí vypsat novou skladovou kartu. Pohoda uživateli nabízí práci v jediném okně, ve kterém lze jednoduše přepínat mezi skladovými kartami. Ovládání je proto velmi rychlé a vyžaduje minimální počet kliknutí.

2. Ekonom – v tomto programu není možné rozčlenit sklady do více úrovní. Pokud účetní jednotka využívá více skladu, může pro ni být výhodou to, že program zařazuje automaticky všechny druhy zásob do všech existujících skladů. Není tedy nezbytné, aby účetní znovu musela zakládat skladovou kartu. Na druhou stranu tento fakt způsobuje obtížnější orientaci při hledání rozdílných druhů zásob. Samotné zobrazení skladové karty je poměrně přehledné. Práce probíhá ve dvou oknech, v jednom jsou všechny skladové karty a druhé slouží k založení nové zásoby. Pokud si účetní chce zobrazit již založenou zásobu, zobrazí se jí v samostatném okně. V tomto programu je tedy potřeba více přepínat mezi jednotlivými okny.

#### **Příjemky a výdejky**

- 1. Pohoda všechno potřebné se zobrazuje v jednom okně, hned po rozkliknutí agendy. Není nutné složitě přepínat mezi jednotlivými okny. V dolní části je seznam všech příjemek, a pokud si účetní chce zobrazit informace o konkrétní položce, stačí, když na požadovanou příjemku klikne a ta se jí zobrazí v horní části okna. Vytvoření příjemky je rychlé a přehledné, není nutné překlekávat z jednoho okna do druhého. Nevýhodou může být fakt, že v součtu položek u příjemky je cena vyčíslená s DPH, přitom se příjemka účtuje k ceně bez DPH. To může být pro nového uživatele, který nezná souvislosti lehce matoucí. Oproti tomu výhodou je snadné přenesené záznamů ze skladové karty do příjemky či výdejky. Plusový bod má i způsob zadávání buď přijatého, nebo vyskladňovaného množství zásob. Tabulka, ve které se přepisuje množství, vyjede automaticky a to snižuje chybovost účetní, která by na tento bod mohla jinak zapomenout.
- 2. Ekonom v tomto programu je vytváření příjemek a výdejek trochu obtížnější nežli v Pohodě. Požadovaný doklad je nutné nejprve vybrat ve skladových dokladech. Samotné založení nové příjemky čí výdejky, je proces, který probíhá v několika oknech. Uživatel musí neustále otevírat nová okna a v každém zadávat nějaké informace, což vede k tomu, že účetní musí několikrát kliknout, než se jí podaří vytvořit výsledný doklad. Nevýhodou může být i způsob, jakým program přenáší záznamy o zásobách ze skladových karet. Pokud je na příjemce několik druhů zásob, účetní musí jednu po druhé vybrat a u každé zvlášť opravit množství, což se dělá v dalším samostatném okně. Pokud je na příjemce např. 50 druhů zásob, může se jednat o dlouhý proces, ve kterém se snadno udělají chy-

38

by. Navíc tabulka, ve které se množství upravuje, nevybíhá automaticky a proto je možné, že uživatel na tento bod zapomene.

## <span id="page-43-0"></span>**5.3 Mzdy**

Pro podnik je modul mzdy nedílnou součástí programu. Každá firma disponuje pracovníky, o kterých musí evidovat spoustu informací. Tento modul se skládá z agendy personalistika a z agendy mzdy. Zatímco v personalistice se vedou informace o zaměstnancích, v agendě mzdy se vypočítává jejich mzda.

## <span id="page-43-1"></span>**5.3.1 Personalistika POHODA**

Personalistiku nalezneme v modulu Mzdy – Personalistika. Po otevření agendy se zobrazí okno, které je rozdělené na dvě části. V dolní části je seznam všech pracovníků a v horní jsou pole pro informace o jednom konkrétním zaměstnanci.

Důležitým bodem je, jaký druh pracovního poměru má firma se zaměstnancem uzavřen. Zda se jedná o pracovní smlouvu, dohodu o provedení práce nebo dohodu o pracovní činnosti. Druh pracovního poměru je nezbytnou informací pro výpočet mzdy. Další podstatnou informací je, jakou formou mzdy je zaměstnanec odměňován. Program dokáže pracovat s měsíční mzdou, ale také s hodinovou či úkolovou sazbou.

V horní části je 5 záložek, kam je nutné vyplnit informace o zaměstnanci. Je to pole zaměstnanec, pracovní poměr, pojištění, doplňkové údaje a cizinec. V první záložce zaměstnanec je uvedeno jméno a příjmení, adresa trvalého bydliště, datum a místo narození, vzdělání, rodné číslo a také číslo občanského průkazu. V položce pracovní poměr je vymezen druh pracovního poměru, funkce, úvazek, mzda, druh mzdy atd. Záložka pojištění specifikuje zdravotní pojišťovnu zaměstnance a doplňkové údaje informují o předešlém zaměstnavateli.

V dolní části karty jsou pole, které ovlivňují výpočet mzdy. První z nich je položka Daně a pojistné. Tam náleží informace o daňovém zvýhodnění na děti a o slevách na dani (sleva na poplatníka, sleva invalidita). V položce srážky se uvádějí dobrovolné, ale také soudem určené platby, které se zaměstnanci sráží ze mzdy. Jedná se např. o stavební spoření, penzijní připojištění nebo výživné na děti. V poli nepřítomnost se eviduje druh nepřítomnosti a doba jejího trvání. Může se jednat o dovolenou, nemoc nebo např. pracovní cestu.

Na obrázku č. 13 a 14 je zobrazena personální karta paní Jany Horské.

**Obrázek 13: Personální karta zaměstnance 1. část - Pohoda**

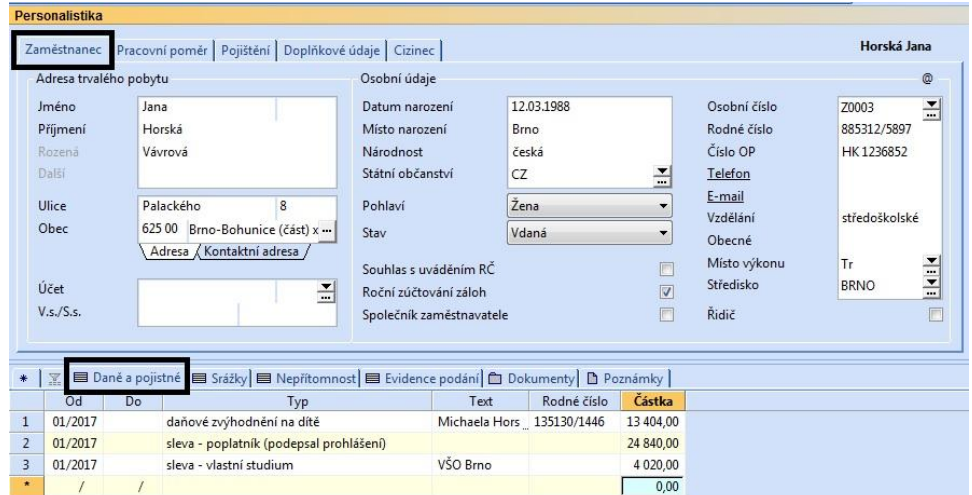

#### Zdroj: vlastní tvorba

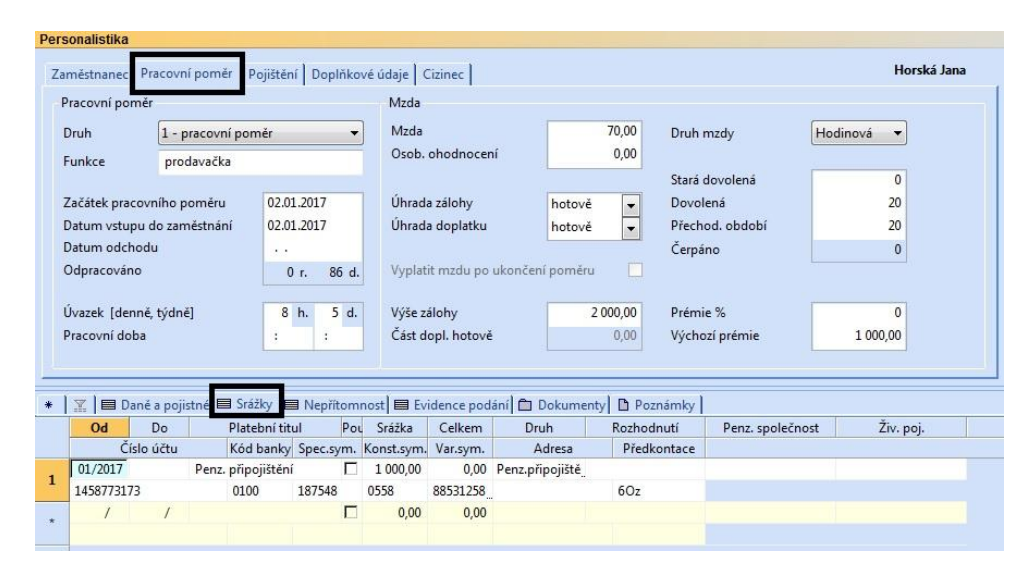

**Obrázek 14: Personální karta zaměstnance 2. část - Pohoda**

Zdroj: vlastní tvorba

## **EKONOM**

V Ekonomu nalezneme personalistiku v modulu Mzdy – Personalistika. Po otevření agendy se uživateli zobrazí okno, ve kterém jsou evidováni všichni zaměstnanci. Pokud chce účetní jednotka založit novou personální kartu, klikne na příkaz Přidat a otevře se nové okno, kde se již vyplňují údaje o novém zaměstnanci.

V horní části okna jsou tři záložky. Záložka osobní údaje obsahuje identifikace zaměstnance, tj. jméno a příjmení, adresa, datum narození, rodné číslo a další informace. Druhá záložka Mzdové údaje je určena pro mzdový výměr, jelikož je v ní uvedena hodinová sazba, počet dětí, sleva na poplatníka atd.

V pravé části personální karty je pole Hodnoty, kde se musí přednastavit hodnoty pro výpočet mzdy zaměstnance. Vyplní se pouze ty položky, které se zaměstnance týkají a ty se poté automaticky převádějí do jednotlivých měsíců k výpočtu mzdy. Např. zaměstnanec pracuje na noční směně, k položce Práce v noci se dopíše částka, kterou dostane. Pro nepřítomnost je vytvořená samostatná agenda v modulu Mzdy.

Na následujícím obrázku je zobrazena personální karta Jany Horské.

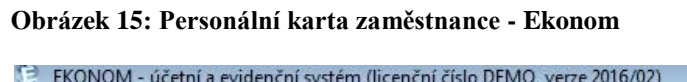

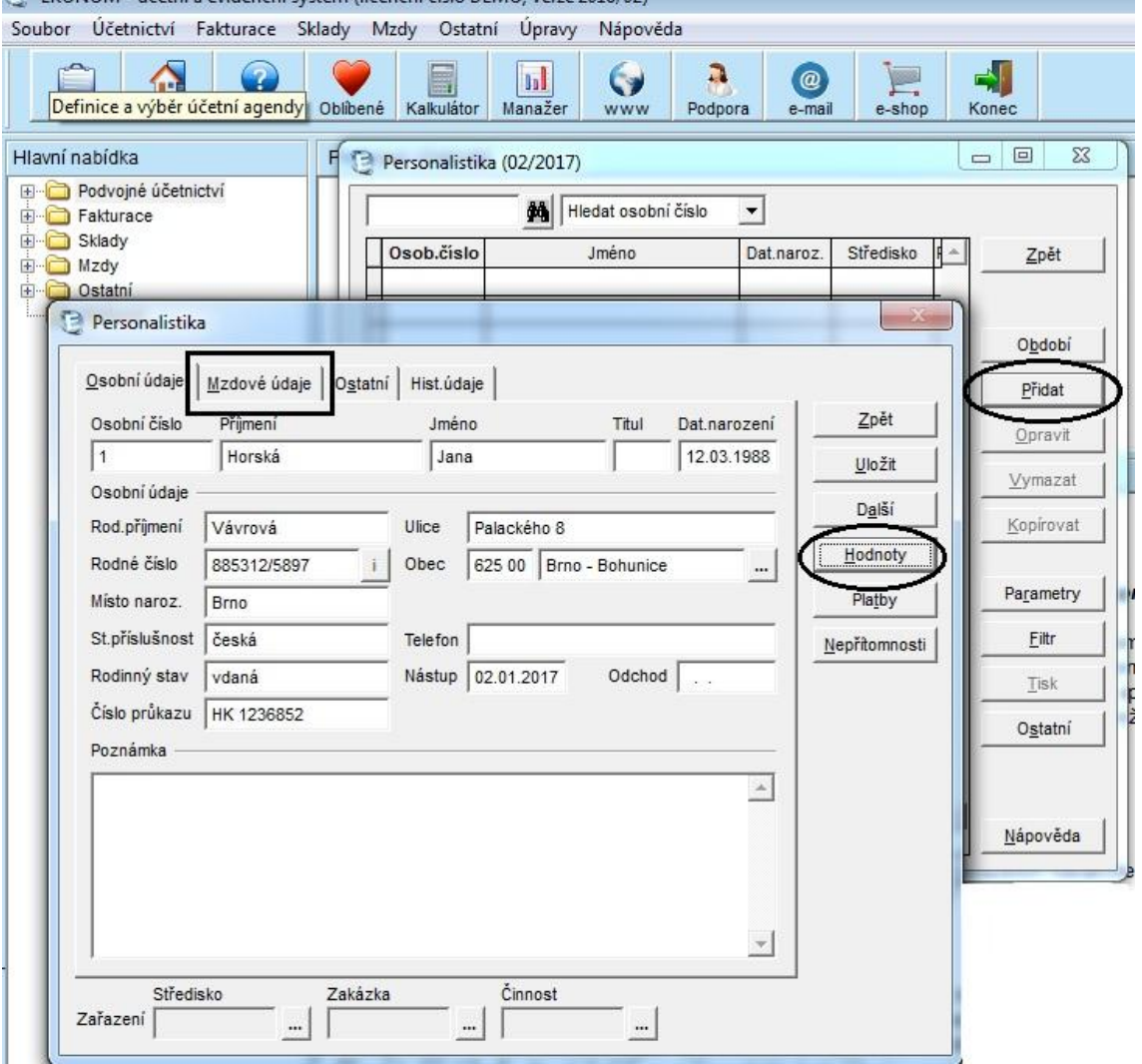

Zdroj: vlastní tvorba

## <span id="page-46-0"></span>**5.3.2 Mzdy POHODA**

Výpočet mzdy se provádí v modulu Mzdy, kde jsou vypsány jednotlivé měsíce. Souhrn mezd je k dispozici v agendě Mzdy. Všechny informace, které slouží k výpočtu mzdy, se přenesly z agendy Personalistika.

Agenda Mzdy se skládá se dvou záložek, které jsou umístěny v horní části okna. Je to hrubá a čistá mzda. Ve spodní části agendy je seznam pracovníků, mezi kterými stačí jednoduše překlikávat a v horní části se zobrazuje konkrétní pracovník.

V záložce hrubá mzda jsou v horní části tři sloupce – zaměstnanec, náhrady a příplatky. Do prvního sloupce se automaticky přenesly údaje z personální karty, tj. hodinová sazba, pracovní úvazek a základní mzda. Dále tam jsou vypsány kalendářní dny, státní svátky, pracovní dny a měsíc, za který je mzda vypočítávána. Tyto údaje nemusí vyplňovat účetní, jelikož program je generuje sám. Druhý sloupec se týká náhrad a informace se do něj přenáší z personální karty ze sloupce nepřítomnost. Je tam vypočítána náhrady mzdy za dovolenou, za státní svátek, za nemoc apod. Třetí sloupec Příplatky, vyčísluje částky za přesčasy, za práci ve svátek atd.

Záložka čistá mzda uvádí částky sociálního a zdravotního pojištění, vyčíslené slevy na dani, je v ní vypočítána daň z příjmu a je tam uvedena suma, které jde zaměstnanci k výplatě. Zaúčtování mzdy lze zobrazit v agendě Záznam – Zaúčtování mezd.

Na obrázku na následující straně, je znázorněn výpočet mzdy paní Jany Horské za leden 2017.

#### **Obrázek 16: Karta pro výpočet mzdy - Pohoda**

| <b>Mzdy</b>                                                       |                                                                 |                                         |                                                                                                    |                                                                                                    |                                                        |                                           |                              |                                                                                                    |           |                                           |                                                                     |          |                                                                      |                              |                |
|-------------------------------------------------------------------|-----------------------------------------------------------------|-----------------------------------------|----------------------------------------------------------------------------------------------------|----------------------------------------------------------------------------------------------------|--------------------------------------------------------|-------------------------------------------|------------------------------|----------------------------------------------------------------------------------------------------|-----------|-------------------------------------------|---------------------------------------------------------------------|----------|----------------------------------------------------------------------|------------------------------|----------------|
|                                                                   |                                                                 | Čistá mzda<br>Hrubá mzda                |                                                                                                    |                                                                                                    |                                                        |                                           |                              |                                                                                                    |           |                                           |                                                                     |          |                                                                      |                              | Horská Jana    |
| <i>Laméstnanec</i>                                                |                                                                 |                                         |                                                                                                    |                                                                                                    | Náhrady                                                |                                           |                              |                                                                                                    | Příplatky |                                           |                                                                     |          |                                                                      |                              | $\circledcirc$ |
| Horská Jana<br>Počet jednic<br>Hodinová sazba<br>Průměrný výdělek |                                                                 |                                         | Dovolená<br>$\overline{\phantom{a}}$<br>Proplac. dovolená<br>Svátky<br>$\theta$<br>Placené volno<br>70,00<br>Neplac. volno<br>70,00<br>Neomluveno |                                                                                                    | 0 d.<br>$0d$ .<br>$0$ d.<br>$0$ d.<br>$0d$ .<br>$0$ d. | $0$ h.<br>0 h.<br>0 h.                    | 0.00<br>0.00<br>0.00<br>0.00 | 0 h.<br>Přesčasy<br>Odprac. svátky<br>0 <sub>h</sub><br>Jiné % příplatky<br>0 <sub>h</sub><br>Práce v noci<br>0 <sub>h</sub> |           | 0.00<br>0.00<br>0.00<br>0,00              | Prostředí<br>Jiné příplatky<br>Jiné příplatky 2<br>Jiné příplatky 3 |          | 0 <sub>h</sub><br>0 <sub>h</sub><br>0 <sub>h</sub><br>0 <sub>h</sub> | 0.00<br>0.00<br>0.00<br>0,00 |                |
|                                                                   | Měsíc<br>Rok<br>Kalendářní dny<br>Státní svátky<br>Pracovní dny |                                         | leden<br>2017<br>31<br>$\theta$<br>22                                                                                                    | Nemoc<br>Vojenské cvičení<br>Mateřská dovol.<br>Ošetřovné<br>Ztráta na výdělku<br>Omluv, absence<br>Vyloučené doby | $0$ d.<br>$0$ d.<br>$0$ d.<br>5d.<br>5 k.d.<br>5 k.d.  | $0-h.$<br>0 h.<br>0 <sub>h</sub><br>40 h. | 0.00                         | Zd. náhrady<br>Osobní obodnocení<br>Prémie<br>Doplatky<br>Přísp. na životní poj.                                             |           | 0.00<br>0.00<br>1 000.00<br>0.00<br>0,00  |                                                                     |          |                                                                      |                              |                |
|                                                                   | Úvazek                                                          | Základní mzda                           |                                                                                                    | (8,00/d)<br>9 5 20 00                                                                                              | Odpracováno                                            | 17 d.                                     | 136 h.                       |                                                                                                    |           | Přísp. na penz. poj.<br><b>HRURÁ MZDA</b> | 0.00<br>10 520,00                                                   |          |                                                                      |                              |                |
| $\ast$                                                            | $\overline{X}$                                                  | ● Náhrady <b>■ Dokumenty ■ Poznámky</b> |                                                                                                    |                                                                                                    |                                                        |                                           |                              |                                                                                                    |           |                                           |                                                                     |          |                                                                      |                              |                |
|                                                                   | X                                                               | Měsíc                                   | Rok                                                                                                    |                                                                                                    | Zaměstnanec                                            | Středisko                                 | Kč prům.                     |                                                                                                    |           | Odprac.hod. Kč hrubá mzda                 | Kč čistá mzda Dat.zaúčt.                                            |          |                                                                      |                              |                |
| $\mathbf{1}$                                                      | 区                                                               | leden                                   | 2017                                                                                                    | Zlatuška Marek Ing.                                                                                                |                                                        | <b>JIHLAVA</b>                            | 105.00                       |                                                                                                    | 160.00    | 30 134,00                                 | 23 945.00                                                           | 10.02.17 |                                                                      |                              |                |
| $\overline{2}$                                                    | г                                                               | leden                                   | 2017                                                                                                    | Večeřová Markéta                                                                                                   |                                                        | DÍI NA                                    | 66.00                        |                                                                                                    | 176.00    | 4 400,00                                  | 3740,00                                                             | 10.02.17 |                                                                      |                              |                |
| $\overline{\mathbf{3}}$                                           |                                                                 | leden                                   | 2017                                                                                                    | Horská Jana                                                                                                    |                                                        | <b>BRNO</b>                               | 70.00                        |                                                                                                    | 136.00    | 10 520.00                                 | 9 3 6 2 . 0 0                                                       | 10.02.17 |                                                                      |                              |                |

Zdroj: vlastní tvorba

DPH

Výkaz<br>DPH

 $rac{1}{10}$ Zpět <u>U</u>ložit

Iy Peněžní<br>toky

#### **EKONOM**

V Ekonomu se tvoří mzdy v modulu Mzdy – agenda Mzdy. V tabulce je v pravé části několik položek. V položce Období se vybere měsíc, za který se mzda sestavuje. Pole Vystavit je již určeno pro samotný výpočet mzdy pro konkrétního zaměstnance. Uživateli se otevřou zároveň dvě okna – Mzda (jméno zaměstnance) a Základní mzda. Tabulka Mzda obsahuje jednotlivé složky mzdy. Účetní jednotka musí ručně vyplnit všechny údaje. Poté stačí v tabulce kliknout na tlačítko Výpočet a mzda se automaticky vypočte. Na obrázku č. 17 jsou zobrazeny tabulky pro výpočet mzdy v programu Ekonom.

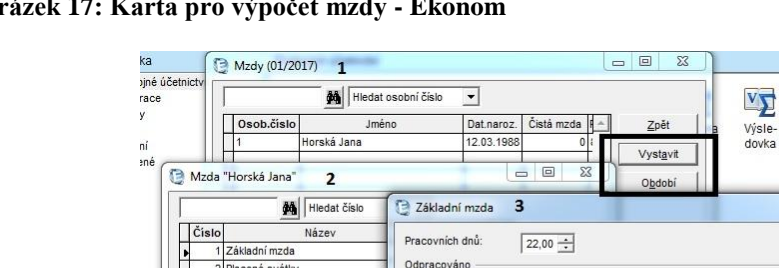

Odpracováno:

Měsíční mzda:

 $div$ 

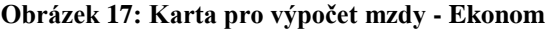

Dovolená

4 Ostatní náhrady

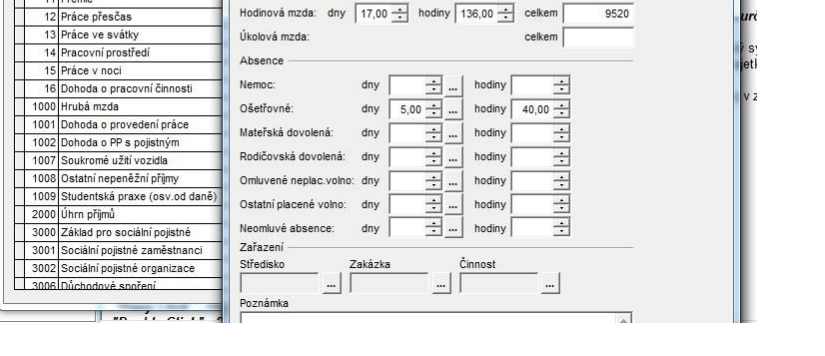

dny 17,00  $\div$  hodiny 136,00  $\div$ 

 $\div$  hodiny

 $\overline{a}$ celken

Zdroj: vlastní tvorba

#### <span id="page-48-0"></span>**5.3.3 Zhodnocení**

#### **Personální karta**

- 1. Pohoda v tomto programu je pro personální kartu vytvořená samostatná agenda. Všechny informace se zobrazují v jednom okně. V dolní části je seznam všech zaměstnanců a v horní se zobrazuje personální karta. Uživatel tak může jednoduše překlikávat mezi zaměstnanci a v horní polovině vidí informace o nich. Práce v této agendě je proto velmi rychlá a přehledná. Položky jsou systematicky a logicky seřazené. Agenda obsahuje i záznamy o nepřítomnosti, o srážkách ze mzdy a o slevách na dani, které se vyplňují u daného zaměstnance. Pro účetní to znamená, že má vše potřebné na jedné kartě a nemusí otevírat jiné agendy. Dalším plusem je, že program je schopen sám vyplnit některé údaje, např. po zadání poštovního směrovacího čísla se samo vyplní město.
- 2. Ekonom i v Ekonomu je pro personalistiku vytvořená samostatná agenda. Stejně jako všechny ostatní, je konstruována systémem několika tabulek. V jedné tabulce je seznam pracovníků, a pokud účetní potřebuje zobrazit informace o zaměstnanci, musí otevřít novou tabulku. Je tak větší pravděpodobnost toho, že se účetní ztratí v seznamu tabulek. Nevýhodou je i minimum automaticky vyplňovaných informací.

#### **Výpočet mzdy**

- 1. Pohoda výpočet mzdy se v programu Pohoda dělá v jednom okně, jako u všech jiných agend. Jak už bylo v této práci zmíněno, je to nespornou výhodou pro uživatele. Všechny potřebné údaje, které se týkají mzdy, a jsou vyplněny v agendě Personalistika, se automaticky přenesou do výpočtu mzdy zaměstnance. Účetní to velmi ulehčuje práci, jelikož nemusí vyplňovat tolik informací. Navíc program automaticky spočítá čistou mzdu. Karta pro výpočet mzdy je přehledná a na první pohled uživatel ví, kde co najde.
- 2. Ekonom výpočet mzdy probíhá ve třech tabulkách. Orientace je tedy horší nežli v Pohodě. Účetní opět musí překlikávat mezi tabulkami což zpomaluje její práci. Mínusem je, že musí sledovat období, za které mzdu vystavuje. Zatímco v Pohodě, se agenda Mzdy skládá z jednotlivých měsíců, v Ekonomu se musí

vybrat období až v samotné agendě Mzdy. Účetní také musí ručně upravit jednotlivé složky mzdy, což může trvat i delší dobu, jelikož musí každou složku rozkliknout zvlášť, opravit a uložit.

#### <span id="page-50-0"></span>**6 Výhody využití účetních programů při zpracování účetních dat**

Účetní program pro zpracování účetních dat potřebuje každý, kdo se chce zabývat účetnictvím. Můžou to být velké firmy, menší firmy, živnostníci nebo například externí účetní. Vést účetnictví bez programu je v dnešní době nepředstavitelné. Využívání programů či ekonomických a informačních systémů zkrátka k oboru financí patří. Používání pro uživatele představuje spoustu výhod. Zpracování se díky účetnímu programu stává rychlejší a přehlednější. Programy jsou schopné přenášet údaje z jedné agendy do druhé. V dobrém programu také funguje provázanost mezi jednotlivými moduly, kde se jedním kliknutím uživatel přenese do jiného okna, což bezesporu urychluje práci účetní. Plusem je i schopnost programů transformovat data do účetních výkazů.

Pohoda a Ekonom nabízejí uživateli řadu výhod, ke kterým patří automatické sestavování výkazů, vytváření tiskových sestav, programy jsou schopné zkontrolovat zaúčtování a pokud si uživatel neví s něčím rady, může se obrátit na zákaznickou linku.

#### **Podpora a pomoc**

Při práci s programem se může stát, že uživatel narazí na nějaký problém. K těmto účelům je zřízena zákaznická podpora, kterou nabízejí oba programy. Uživateli poradí odborníci, kteří se v programu umí výborně orientovat a to výrazně ulehčí a zrychlí práci účetní.

- Pohoda nabízí hned několik možností zákaznické podpory. Společnost poskytuje svým zákazníkům první rok zdarma zákaznickou podporu SERVIS. Jejím prostřednictvím mají uživatelé programu pravidelný přísun informací, aktualizací a služby odborné podpory. Na další roky si uživatelé podporu SERVIS musí zakoupit. K dispozici je také telefonická podpora tzv. hotline, kterou mohou uživatele využít všechny pracovní dny od 8.00 do 17.00 hodin. Další pomoc nabízí Stormware prostřednictvím e-mailové schránky, kam mohou uživatelé směřovat svoje dotazy neomezeně. V neposlední řadě firma nabízí celou škálu školení a ke každé variantě programu je v ceně příručka pro uživatele.
- Ekonom poskytuje zákaznickou podporu uživatelům, kteří si zakoupí plnou verzi programu na jeden kalendářní rok zdarma. Dále je možné využít telefonickou podporu nebo se lze z programu prostřednictvím tlačítka Podpora odkázat na webové stránky programu. Tam je uvedeno řešení nejčastějších problémů pří účtování a také řešení nejčastějších technic-

kých problémů. Firma na svých stránkách nabízí video kurzy nebo různá školení.

#### **Tiskové sestavy a výstupy**

Existuje celá řada různých formulářů a výkazů, které musí účetní jednotka evidovat a odevzdávat příslušným úřadům a institucím. Firma díky programu nemusí přepisovat tiskopisy do originálních formulářů, jelikož program je schopen je vygenerovat sám.

 Program Pohoda umožňuje tisk veškerých záznamů, které uživatel zapíše do programu. Tyto výstupy jsou definovány jako tiskové sestavy. Jsou součástí téměř každé agendy a v programu se jich nachází více než 500. Uživatel si může vytisknout pracovní přehledy, doklady nebo závazné oficiální formuláře. Pohoda také podporuje export do různých formátů – PDF, XLS atd.

Typy tiskových sestav jsou následující: dokladové sestavy (faktura, pokladní doklad), tiskopisy (shodují se s úředním vzorem, tzn., že je možné je hned odevzdat dané instituci, např.: přiznání k DPH, výkaz zisku a ztráty, evidenční list důchodového pojištění), soupisky (např. seznam vydaných faktur za určité období), přehledy a grafy (stav zásob, informace o zaměstnancích, vývoj kurzů), štítky (v prodejně na tisk cenovek zboží, ve skladu na tisk etiketovacích štítků), kontrolní sestavy (pro kontrolu správnosti zaúčtování dokladů – zrychlení hledání případných chyb), sestavy ve formátu HTML (zobrazení v internetovém prohlížeči a následné odeslání e-mailem, např. faktura, objednávka), dopisní obálky, poštovní poukázky a sestavy pro pokladní tiskárny.

 Program Ekonom také umožňuje tisk různých sestav a přehledů. Všechny sestavy, které jsou určené k tisku, lze vytisknout po otevření každého modulu (účetnictví, fakturace, sklady a mzdy) v položce Tisk. Dále nabízí možnost on-line posílání faktur či objednávek. Umožňuje export sestav a tabulek do formátu XLS, PDF apod. Součástí programu jsou také vícejazyčné formuláře a účetní výkazy. Výhodou je schopnost programu elektronicky podávat formuláře a výkazy, např. přiznání k DPH, souhrnné hlášení, kontrolní hlášení daně z přidané hodnoty, rozvaha, výkaz zisku a ztráty, daň z příjmu fyzických a právnických osob, evidenční list důchodového pojištění, vyúčtování srážkové daně, atd.

## <span id="page-52-0"></span>**7 Problémy při zpracování dat v účetních programech**

Zpracování dat v účetních programech obsahuje i stinné stránky. Je to dáno zejména tím, že každý program je jinak koncipován, nabízí rozdílné funkce a liší se i po vizuální stránce. Díky této skutečnosti mají uživatelé možnost výběru, ale zároveň je ztížena orientace v programech. V neposlední řadě je to spojeno s rozvojem ekonomických informačních systémů, jelikož požadavky uživatelů na kvalitu zpracování účetnictví stále rostou. Společnosti, které nabízejí na trhu účetní programy, musí dbát na to, aby program splňoval aktuální zákonné požadavky. Uživatelé tak mají k dispozici programy, které respektují účetní legislativu, ale otázka je, jaký program je pro ně vhodný a jak se v něm pracuje.

Budoucí uživatel programu by si měl být naprosto jistý, že software, který hodlá zakoupit, splňuje požadavky na funkce, které bude potřebovat během jeho užívání. Může se stát, že uživatel zakoupí program a poté zjistí, že pro něj není vhodný. Některé účetní systémy se zaměřují na konkrétní typy podniků nebo jsou vytvořeny na zakázku. To uživatel však zjistí až po zakoupení, kdy se změna programu stává obtížnější a často také velmi nákladná.

Velkou nevýhodou je také nezkušenost uživatelů s prací v účetním softwaru. Největší problémy tak vznikají zejména na začátku užívaní, kdy pracovník není dostatečně zaškolen a neví jak s programem zacházet. Zkušenosti získané prací v nějakém programu nemusí být rozhodující. Není program, jako program. Funkci, kterou uživatel nalezne v jednom programu, může v druhém nalézt v jiné oblasti. Zpracování účetnictví se kvůli této skutečnosti může stát časově náročnou záležitostí. Je zvýšeno i riziko chybovosti a nesprávnosti účetnictví.

Bohužel i uživatelské rozhraní programu není ve všech programech navrženo ergonomicky, tzn., že ovládání není intuitivní, zobrazení modulů není přehledné a způsob ovládání programu není ve všech částech jednotný. Problémem mohou být i klávesové zkratky, které se mohou v jednotlivých programech odlišovat a práce uživatele je tak ztížena.

Problémem jsou také limity pro množství dat, které je program schopen zpracovat. S růstem množství zpracovávaných dat se u softwaru začne snižovat jeho výkonnost. To se projevuje zejména na rychlosti programu. Např. firma Stormware u programu Poho-

48

da doporučuje zakoupení vyšší varianty, aby se tento problém vyřešil. To pro podnik znamená další finanční náklady.

<span id="page-54-0"></span>**8 Návrhy možného zlepšení pro zpracování dat v konkrétní firmě** Tato kapitola se bude zabývat konkrétní firmou Domácí a hospodářské potřeby, s.r.o. Firma se chce zabývat nákupem a prodejem domácích a hospodářských potřeb. Svou činnost plánuje začít provozovat od poloviny roku 2017. Firma bude plátcem DPH a hodlá zaměstnávat 10 až 15 lidí. Pro vedení účetnictví potřebuje vhodný účetní program, který naplní všechny jejich požadavky.

Požadavky podniku jsou následující: vedení účetnictví, modul fakturace, modul skladové hospodářství, modul mzdy, modul majetek, evidence daní, agenda pokladna a banka. Podnik vyžaduje přístup do systému ze tří počítačů. Zároveň chce provozovat prodejnu a k tomu vyžaduje prodejní modul.

Na základě těchto údajů byla provedena cenová kalkulace v programu Pohoda a Ekonom.

#### **1. POHODA**

Podnik chce vést účetnictví, proto se výběr ze sedmi variant programu Pohoda zúžil pouze na tři. Na výběr zůstává Pohoda Profi, Premium a Komplet. Firma chce sama vést mzdovou agendu, ale ta není součástí Pohody Profi a tak odpadá i tato varianta. Na výběr tedy zůstává pouze verze Premium a Komplet. Tyto dvě varianty nabízejí stejný obsah modulů s výjimkou daňové evidence, která není součástí verze Premium. Absence tohoto modulu není pro podnik podstatná, jelikož ho nevyžaduje.

Ideální sestavu modulů tedy splňuje Pohoda Premium řady Pohoda. Firma musí zakoupit základní síťovou licenci, aby mohla program využívat na více počítačích. To je faktor, který zvyšuje cenu za licenci programu. Výhodou je, že firma Stormware nabízí také prodejní modul tzv. Pohodu 2017 Kasa Offline, jako přídavnou licenci. Pro svoje klienty nabízí firma také doplněk mKasa, což je aplikace na EET (elektronická evidence tržeb), který je zdarma. Do ceny programu je nutné započítat tzv. SERVIS, což je soubor služeb, který v sobě zahrnuje aktualizaci programu včetně zákaznické podpory. SERVIS je v roce zakoupení programu zdarma, ale další rok užívání programu si ho uživatel musí zakoupit.

#### <span id="page-55-0"></span>**Tabulka 1: Cenová kalkulace - Pohoda**

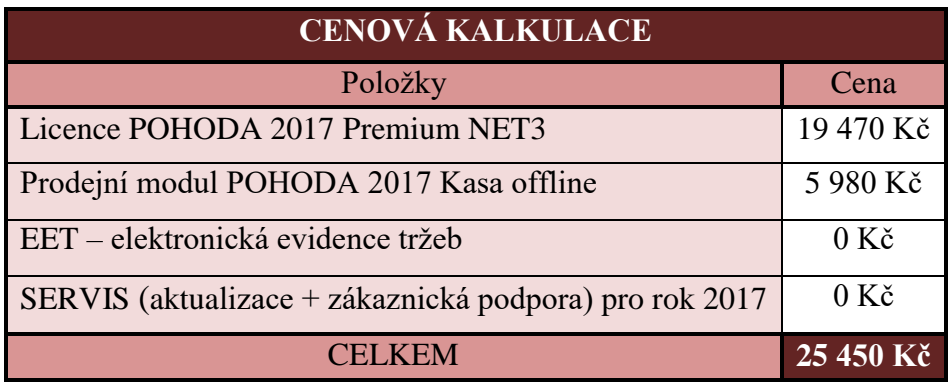

Zdroj: vlastní tvorba

#### **2. EKONOM**

Tento program umožňuje zakoupit moduly samostatně, což je pro menší podniky bezesporu výhoda. V tomto případě může podnik zakoupit sestavu, která se skládá z podvojného účetnictví a fakturace. K tomu je za zvýhodněnou cenu přidán modul Sklad a Mzdy a personalistika. Podnik potřebuje modul Majetek, který bohužel není v základní sestavě a lze ho zakoupit jako přídavný modul. Cena programu bude navýšena o síťovou verzi, jelikož je braná jako příplatek navíc. I Ekonom nabízí prodejní modul tzv. Maloobchod EET, a pokud si firma zakoupí licenci k tomuto doplňkovému modulu, má funkce k elektronické evidenci tržeb zdarma. Firma také nabízí v rámci zakoupení licence aktualizace a zákaznickou podporu v průběhu kalendářního roku zdarma.

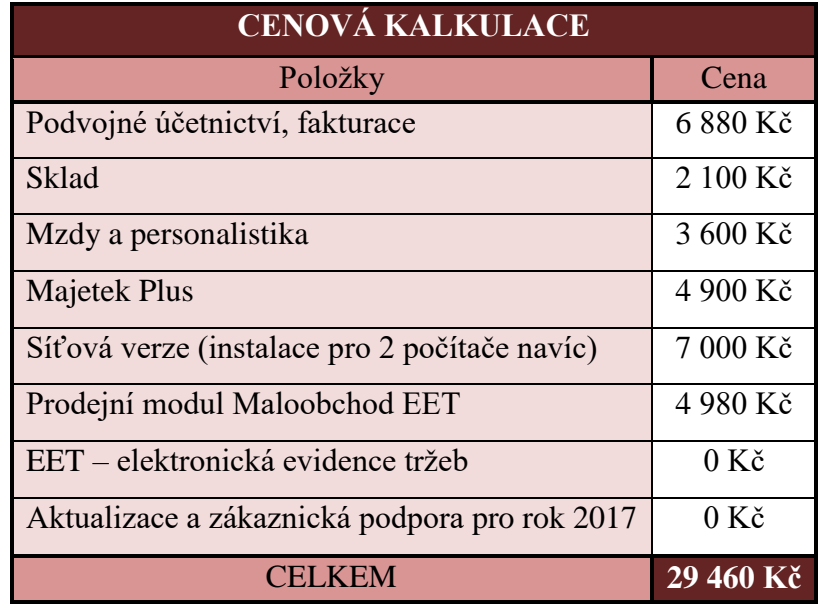

<span id="page-55-1"></span>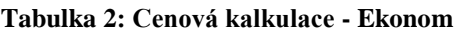

Zdroj: vlastní tvorba

#### **Doporučení**

Kalkulace nákladů vyšla lépe pro program Pohoda. Pořizovací cena činí 25 450 Kč. Pokud by se firma rozhodla zakoupit program Ekonom musela by zaplatit o 4 010 Kč víc.

Podnik musí vzít v úvahu i fakt, že pořizovací cena není jediný výdaj spojený s programem. Softwary si žádají aktualizace každý rok. Pohoda svým klientům zasílá faktury za aktualizaci vždy na konci roku pro rok následující. V případě Pohody Premium NET3 činí cena za aktualizaci 4 130 Kč za každý rok. U Ekonomu je cena aktualizace vždy 25% z ceny licence jednotlivých modulů. Tvůrci programu doporučují pravidelně aktualizovat každý rok a v případě, že zákazník vynechá, musí poté zaplatit doplatek ve výši jedné roční aktualizace navíc. Je tedy zřejmé, že i v dlouhodobém horizontu dominuje Pohoda, jelikož Ekonom si za aktualizace účtuje poměrně vysoké částky.

## <span id="page-57-0"></span>**9 Závěr**

Hlavním cílem této práce bylo analyzovat využití účetních programů ve firmě, zhodnotit výhody a nevýhody tohoto zpracování dat a navrhnout konkrétní firmě vhodnější účetní program pro zpracování účetních dat.

Analýza zpracování dat v účetních modulech byla provedena v programu Pohoda a Ekonom. Tyto dva softwary jsou určeny pro stejnou cílovou skupinu, zejména pro malé a středně velké firmy. Programy se příliš neliší jak v obsahu nabízených modulů, tak ve vlastnostech programu. Práce v nich je ale v každém něčím specifická, programy se liší po vizuální stránce a samotné moduly obsahují i lehce odlišné agendy. Tyto faktory jsou rozhodující, jelikož oba programy splňují zákonem stanovené požadavky a je na každém uživateli, který software mu bude lépe vyhovovat.

Zpracování účetních dat bylo uskutečněno v modulu fakturace, sklady a mzdy. Tyto tři moduly patří mezi ty nejvíce využívané, a proto v nich byla analýza provedena. V programech jsou účtovány ilustrativní účetní případy, podle kterých je hodnocen systém zpracování, přehlednost programu a také rychlost zaúčtování. Práce obsahuje obrázky z obou programů, na kterých je účtování dobře představitelné. Jsou zde popsány výhody jednotlivých programů a zároveň problémy, které mohou při manipulaci se systémem nastat. V modulu fakturace bylo zpracování realizováno v agendě faktury přijaté a faktury vystavené, modul sklad ukazuje účtování příjemek, výdejek a skladových karet. Poslední modul mzdy je zaměřen na zpracování mezd a vedení personálních údajů o zaměstnancích.

V programu Pohoda probíhalo zpracování účetních dat v uživatelsky příjemném prostředí, kde zaúčtování vyžaduje minimální počet kliknutí. Tento software je na první pohled přehledně uspořádaný a pro nové uživatele není náročné se v něm orientovat. Účtování v Ekonomu je řešeno na základě tabulkového systému, což může být pro uživatele méně lákavé. Všechny operace se ale provádějí systematicky stejně, proto je lehké se tomuto systému přizpůsobit. Tabulky jsou logicky uspořádané a přehledné, ačkoliv zpracování vyžaduje několik kliknutí.

Využívání účetních programů ke zpracování účetních dat přináší uživatelům také výhody. Práce zdůrazňuje přínos programů v oblasti podpory a pomoci zákazníkům od společností Stormware, s.r.o. (program Pohoda) a ELISOFT, s.r.o. (program Ekonom). Na

53

druhou stranu účetní systémy mohou působit i problémy, které platí obecně pro všechny účetní systémy.

Práce doporučila firmě Domácí a hospodářské potřeby, s.r.o. účetní program, který je vhodný pro zpracování účetních dat v podniku. Nejprve bylo nutné charakterizovat požadavky organizace a specifikovat moduly, které bude využívat. Na tomto základě byla vybrána vhodná varianta z obou programů, podle které byla sestavena cenová kalkulace. Ta vyšla výhodněji pro program Pohoda, jelikož pořizovací cena v prvním roce využívání byla o 4 000 Kč levnější. Tento účetní systém vychází levněji i v dlouhodobém horizontu kvůli vysokým cenám za aktualizace u programu Ekonom.

Správná volba účetního systému je pro každý podnik důležitým krokem. Programy dokážou zpracovat všechny informace rychleji, přesněji a také umožňují zaznamenávat vše, co se týká účetnictví v jednom systému. Vývoj informačních systémů bude přirozeně pokračovat i v budoucnosti a dnešní technologie nahradí mnohem propracovanější systémy pro zpracování účetních dat.

## <span id="page-59-0"></span>**I. Summary**

This thesis compares and assesses accounting data processing in two chosen programmes – Pohoda and Ekonom.

The first part of thesis is a literary summary of the theme – historical progress of the accounting, particular phases of the progress included, and describes economical information systems and general standards for the right choice of accounting programme for a firm.

In the second part the author compares and describes both of the programmes, describes the way of data processing in programmes Ekonom and Pohoda. The analysis goes in the module of billing, stocks and pay. The author assesses both of the programmes and compares their methods. In the next part of the thesis are given advantages and disadvantages for users. The last part of thesis describes a concrete firm, her way of accounting processing included. On the basis of the price calculation of the programmes the author will recommend a system for the accounting data processing.

**KEYWORDS**: accounting program, accountancy, information system, data processing, accounting module, software Pohoda, software Ekonom

## <span id="page-60-0"></span>**II. Seznam použitých zdrojů**

#### **Bibliografie**

Mejzlík, L. (2006). *Účetní informační systémy: Využití informačních a komunikačních technologií v účetnictví.* Praha: VŠE.

Basl, J., & Blažíček, R. (2008). *Podnikové informační systémy: podnik v informační společnosti* (2., výrazně přepracované a rozšířené vydání). Praha: Grada Publishing, a.s.

Křížová, Z. (2005). *Účetní systémy na PC: využití informačních a komunikačních technologií v účetnictví.* Brno: Masarykova univerzita.

Gála, L., Pour, J., & Toman, P. (2006). *Podniková informatika.* Praha: Grada Publishing, a.s.

Sodomka, P., & Klčová, H. (2010). *Informační systémy v podnikové praxi* (2. vydání). Brno: Computer Press

Koukolová, P. (2009). *BP Výběr účetního softwaru pro firmu*. Brno

Čermák, R. & kolektiv (1994). *Průvodce účetním softwarem*. Brno: Consoft

Uživatelská příručka Pohoda

Uživatelská příručka EKONOM

Nápověda programu Pohoda

Nápověda programu Ekonom

#### **Internetové zdroje**

Peterka, J. (2011) *Báječný svět elektronického podpisu* [Online]. Přístup dne 10. 12. 2016 z [https://secure.nic.cz//files/bajecny\\_svet/peterka\\_bs\\_cznic.pdf](https://secure.nic.cz/files/bajecny_svet/peterka_bs_cznic.pdf)

*Stormware* [Online]. Přístup dne 20. 03. 2017 z <https://www.stormware.cz/>

*Ekonom: účetní a evidenční systém* [Online]. Přístup dne 20. 03. 2017 z <http://www.ekonom-system.cz/cz/home>

*Pohoda* [online]. Přístup dne 20. 03. 2017 z: [www.pohoda.cz](http://www.pohoda.cz/)

*Účetní kavárna* [online]. Přístup dne 31. 03. 2017 z: [www.ucetnikavarna.cz](http://www.ucetnikavarna.cz/)

*Účetní systémy* [online]. Přístup dne 31. 03. 2017 z:<http://www.ucetni-systemy.cz/>

*Ekonomicky software* [online]. Přístup dne 31. 03. 2017 z <http://www.ekonomickysoftware.com/default.html>

## <span id="page-62-0"></span>**III. Seznam obrázků a tabulek**

#### **Seznam obrázků:**

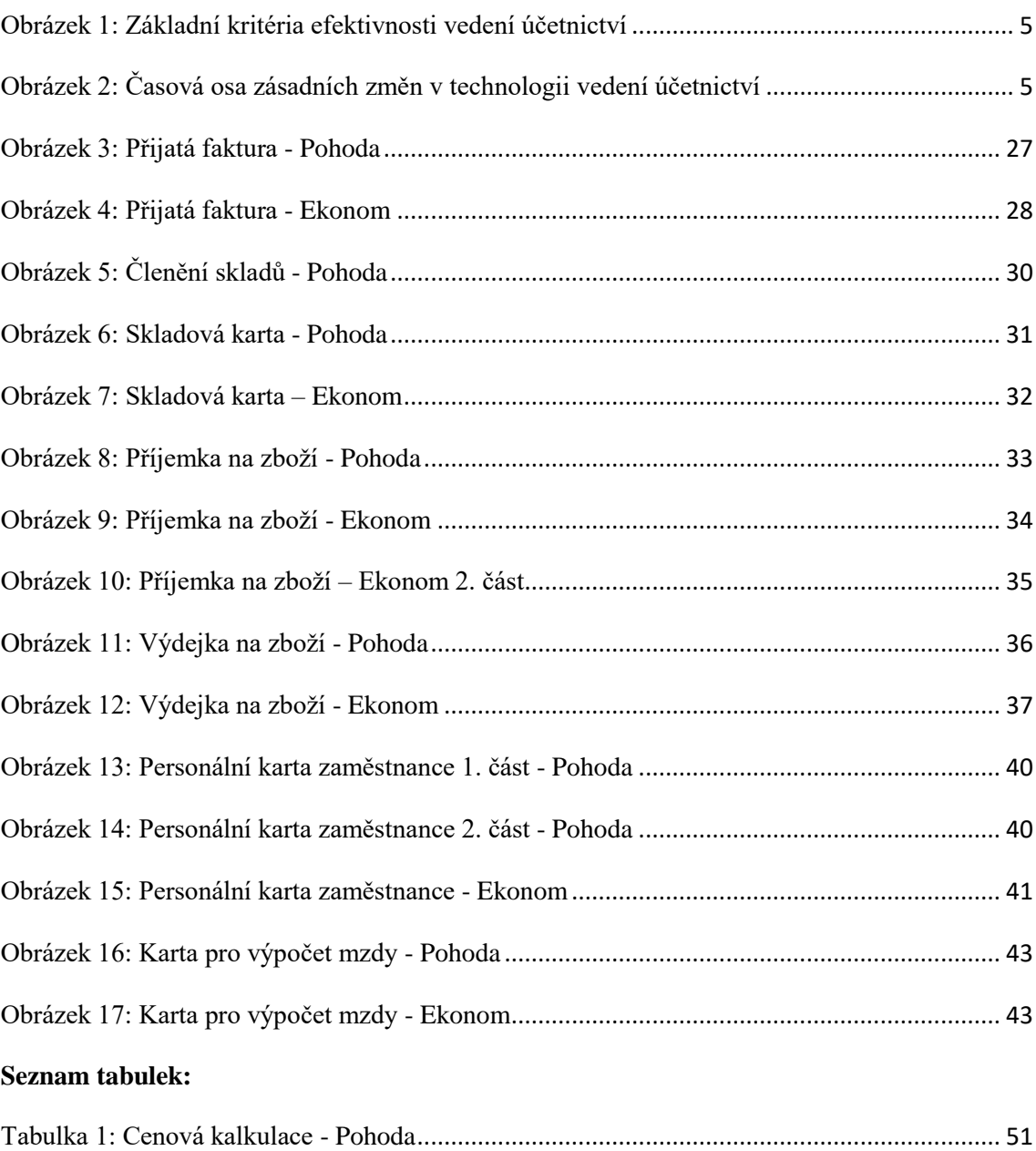

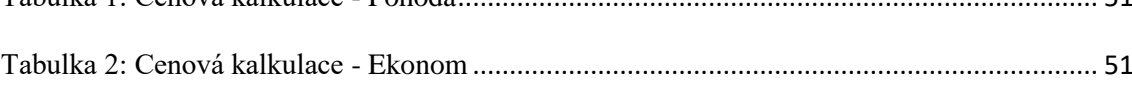